# **Diseño de antenas pequeñas para dispositivos IoT en banda ISM 900**

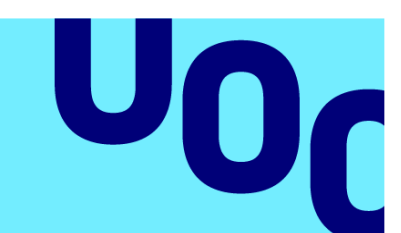

Universitat Oberta de Catalunya

**Javier García Sánchez**

Aplicaciones de Antenas

**Nombre Tutor/a de TF** Dr. Jaume Anguera Pros y Dra. Aurora Andújar Linares **Profesor/a responsable de la asignatura** Nombre y apellidos: Dr. Germán

Cobo

**Fecha Entrega: 26/06/2023**

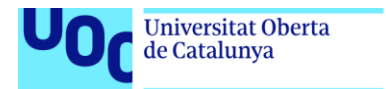

uoc.edu

CO 0 G O<br>Esta obra está sujeta a una licencia de Reconocimiento-NoComercial-SinObraDerivada 3.0 España de Creative **[Commons](http://creativecommons.org/licenses/by-nc-nd/3.0/es/)** 

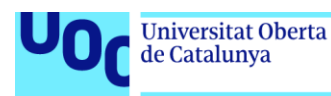

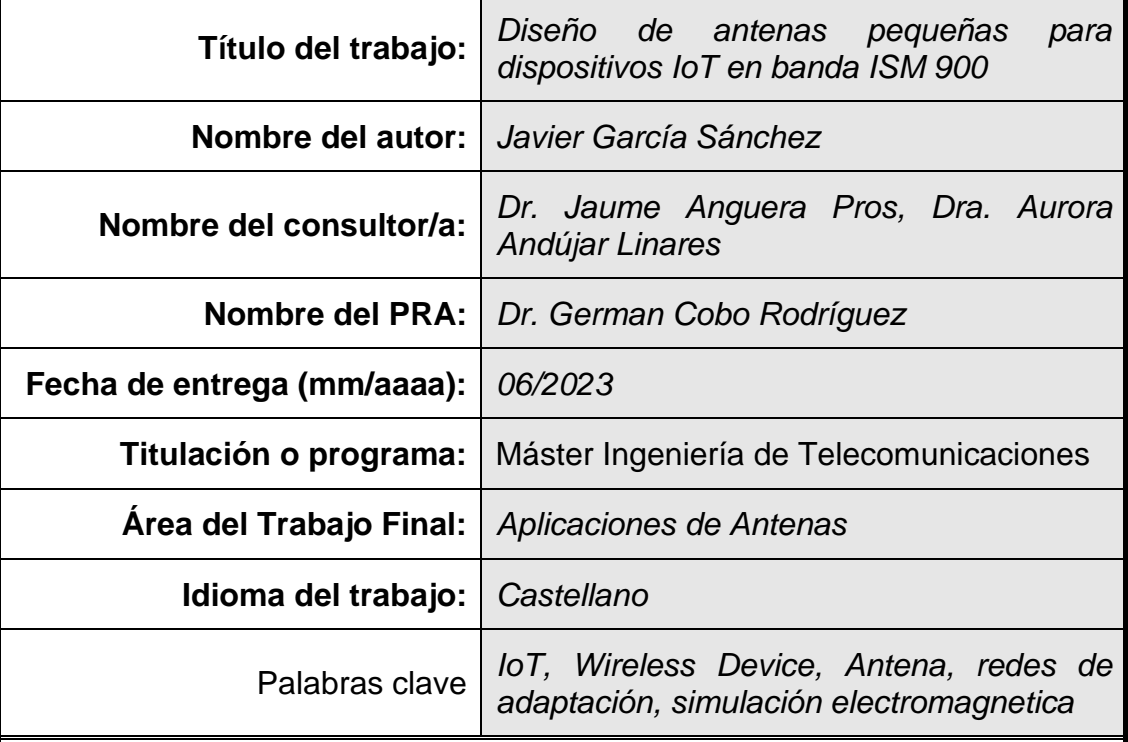

#### **FICHA DEL TRABAJO FINAL**

#### **Resumen del Trabajo**

Actualmente el número de dispositivos conectados a internet crece cada día y por ello, el diseño de antenas es algo que varía en función de la aplicación, frecuencia, tamaño del dispositivo, alcance necesario o eficiencia energética. Por este motivo, en el presente trabajo se hace un estudio enfocado a la reusabilidad de los diseños de antena en función del tamaño del dispositivo (diferentes planos de masa).

Herramientas como HFSS, Matlab o IE3D sirven para poder simular antenas o circuitos electromagnéticos y han sido de ejemplo en otros proyectos. En este proyecto, se va a hacer uso de la herramienta de CST Studio Suite y se va a enseñar como utilizarla para realizar un diseño de una antena monopolo en forma de meandro centrada en 900 MHz. Además, se mostrará como usar macros que permiten lanzar múltiples simulaciones automáticas sin la necesidad de editar el diseño por cada simulación y que permiten ahorrar tiempo en el diseño.

Debido a la gran cantidad de dispositivos IoT que salen al mercado, se va a hacer un estudio de la reusabilidad de la antena para la banda que utiliza LoRa (863 - 928 MHz) para múltiples tamaños de planos de masa (desde 20 mm x 30 mm hasta 200 mm x 200 mm) haciendo uso de las macros creadas. Para este caso, haciendo uso de redes de adaptación, se consigue una reusabilidad del 0.58% y una eficiencia del 60.1%.

Por último, se comparará los resultados con una solución comercial llamada Antenna Booster que obtiene una reusabilidad del 53.8% para 342 planos de masa diferente y también con una antena monopolo en forma de espiral.

#### **Abstract**

Nowadays, the number of devices connected to the internet is growing every day and therefore, antenna design changes depending on the application, frequency, device size, required range or energy efficiency. For this reason, in this work it is studied the reusability of antenna designs depending on the size of the device (different mass planes).

Tools such as HFSS, Matlab or IE3D are used to simulate antennas or electromagnetic circuits and have been used as examples in other projects. In this project, CST Studio Suite tool will be used and shown how to use it to design a meander-shaped monopole antenna centred at 900 MHz. In addition, it will be shown how to use macros that allow to launch multiple automatic simulations without the need to edit the design for each simulation, allowing to save time in the design.

Due to the large number of IoT devices coming to the market, a study of the reusability of the antenna for the LoRa band (863 - 928 MHz) for multiple ground plane sizes (from 20 mm x 30 mm to 200 mm x 200 mm) will be made using the created macros. For this case, using adaptive networks, a reusability of 0.58% and an efficiency of 60.1% is achieved.

Finally, the results will be compared with a commercial solution called Antenna Booster that obtains a reusability of 53.8% for 342 different mass planes and also with a spiral monopole antenna.

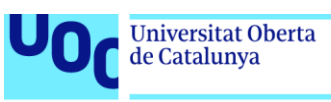

# Índice

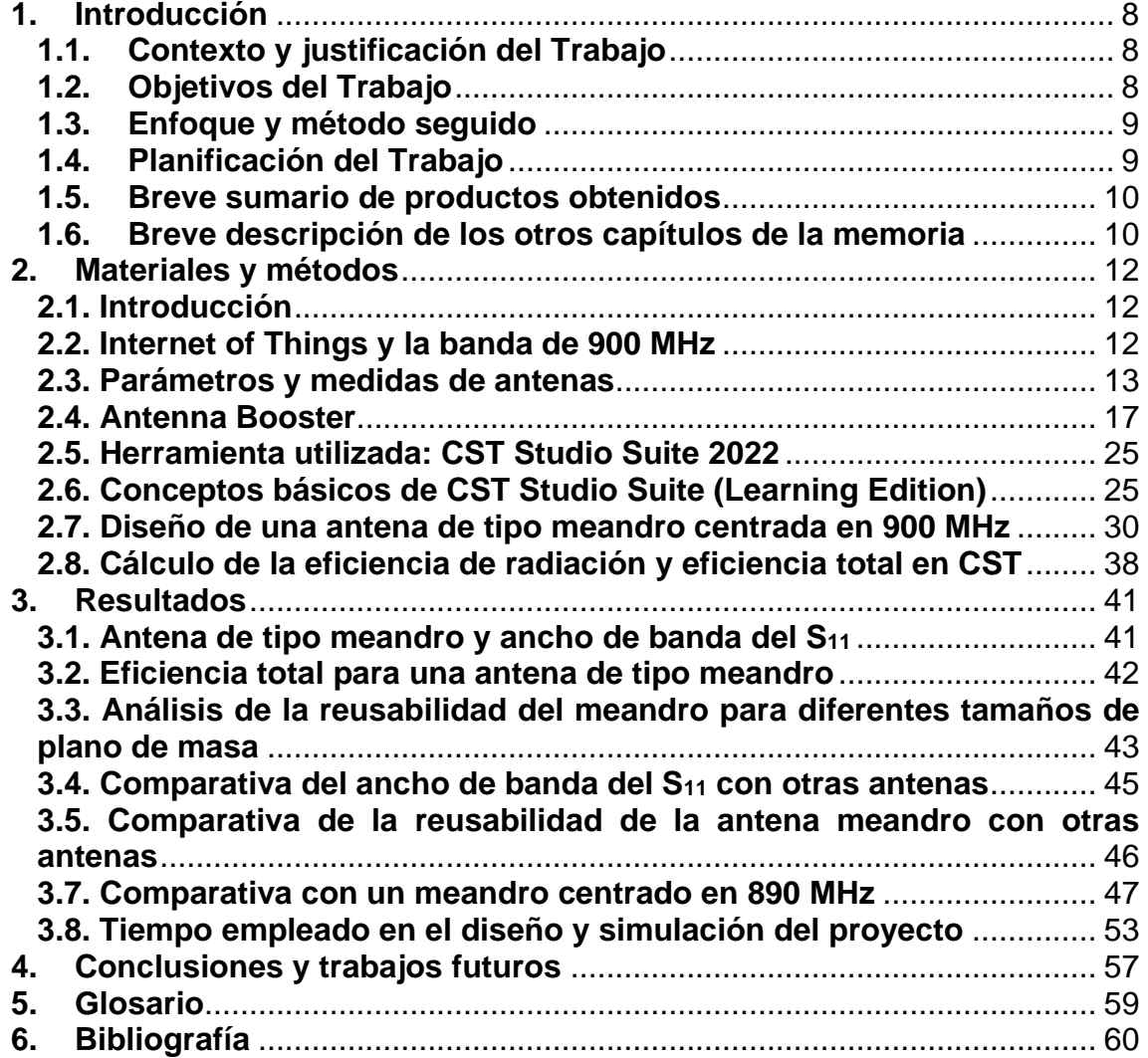

# Lista de figuras

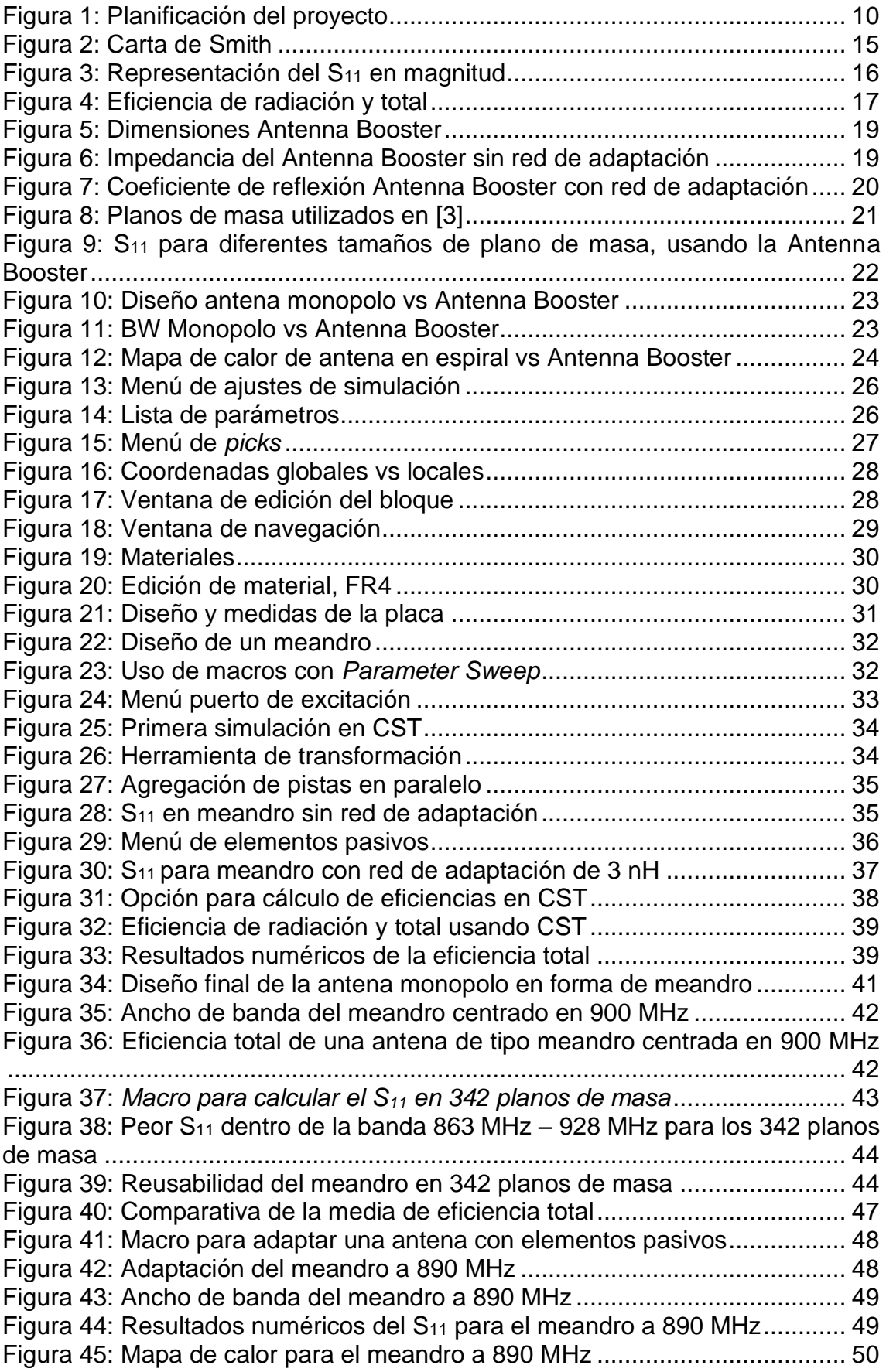

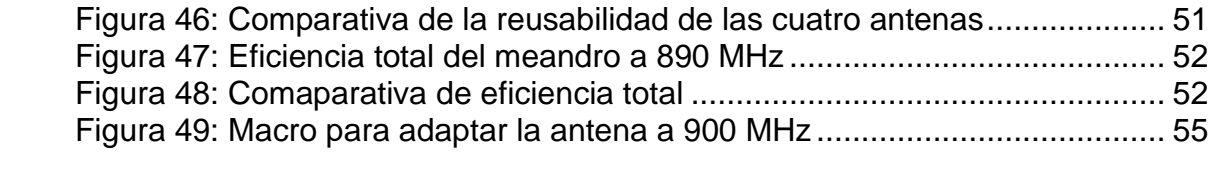

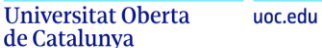

### <span id="page-7-0"></span>**1. Introducción**

#### <span id="page-7-1"></span>**1.1. Contexto y justificación del Trabajo**

En el creciente mundo actual de dispositivos conectados a internet y entre sí, se requiere de diseños de antena personalizados para cada necesidad que van desde diferentes tamaños, frecuencias, aplicaciones o necesidades energéticas.

En este proyecto se va a diseñar una antena que cubre el rango de frecuencias que se usa en aplicaciones LoRa [1] (863 MHz a 928 MHz) tanto en Norte América como en Europa. Este diseño estará basado en una antena en forma de meandro sobre un substrato. El objetivo es que pueda funcionar en el mayor número de tamaños de plano de masa posibles sin modificar la geometría de la antena o su red de adaptación.

El diseño de antenas es un área de estudio complejo que requiere invertir mucho tiempo. Por ello, aparte de diseñar una antena multiuso, se requieren de herramientas que agilicen estos procesos. Por este motivo, se va a enseñar la herramienta de simulación CST Studio Suite, Learning Edition [2], y se mostrará como utilizarla de forma eficiente para realizar numerosas simulaciones para diferentes planos de masa mediante el uso de macros.

Por último, existen ya soluciones que abordan las necesidades comentadas como es la Antenna Booster que se describe en [3], siendo una antena basada en un elemento no resonante y adaptable mediante el uso de redes de adaptación. Por ello, se compararán ambas antenas en cuanto a reusabilidad, ancho de banda y eficiencia, para concluir con las posibles mejoras o contras que pueda tener la antena frente a esta solución comercial.

#### <span id="page-7-2"></span>**1.2. Objetivos del Trabajo**

A continuación, se muestran los objetivos que se desarrollan en este trabajo:

- Diseñar una antena con forma de meandro en la banda de 863-928 MHz.
- Estudiar el ancho de banda del coeficiente de reflexión de la antena para diferentes tamaños de planos de masa.
- Comparar el parámetro S<sub>11</sub> y la eficiencia total con una Antenna Booster [3] y una antena monopolo con forma de espiral [4]
- Entender el funcionamiento del programa de diseño CST Studio Suite [2] y realizar macros que permitan la simulación automática de numerosos diseños.
- Identificar el tiempo empleado en el diseño de una antena y su adaptación frente a una solución comercial [3]

#### <span id="page-8-0"></span>**1.3. Enfoque y método seguido**

El primer punto para desarrollar este proyecto ha sido entender cuál es la solución que proporciona el crear una antena reutilizable en diferentes tamaños y frecuencias. Para entender la problemática se ha realizado una lectura profunda de diferentes artículos [3][4] y libros de teoría [5], algunos de los cuales se explican en este trabajo.

Con la teoría clara, el siguiente paso es encontrar un software que cubra las necesidades del proyecto. Se ha escogido el CST Studio Suite, Learning Edition [2] por ser un software altamente utilizado en la industria de las telecomunicaciones y para ofrecer una alternativa a los softwares ya utilizados en otros proyectos como son el IE3D, Ansys HFSS o Matlab. La idea ha sido también dejar plasmado la metodología seguida en el trabajo para que pueda ser utilizado en un futuro en otros proyectos.

Para optimizar el tiempo de creación de la antena y de sus cientos de simulaciones (342 en total), se ha investigado como crear macros con el software que permiten variar la geometría del plano de masa de forma automática, limitándose únicamente a obtener los resultados de coeficiente de reflexión, ancho de banda y eficiencia (05:30 horas aproximadamente, el total de simulaciones).

Una vez diseñada la antena y obtenido todos los resultados, estos se exportan a un script de Matlab, que permite comparar los resultados de forma visual con los resultados de las antenas de [3] y [4].

Este método se ha considerado como el más apropiado para abordar la totalidad del proyecto en el tiempo que se establece en la Universitat Oberta de Catalunya para la realización del proyecto de fin de máster, siendo este de 12 créditos equivalentes a 300 horas.

#### <span id="page-8-1"></span>**1.4. Planificación del Trabajo**

En este apartado se va a mostrar las fechas en las que se han ido desarrollando las diferentes tareas que han servido para finalizar este proyecto. La siguiente tabla lo enseña en un formato Gantt:

|                                                                |               |               | <b>MARZO</b> | <b>ABRIL</b> | <b>MAYO</b> | <b>JUNIO</b> | <b>JULIO</b> |
|----------------------------------------------------------------|---------------|---------------|--------------|--------------|-------------|--------------|--------------|
| <b>PLANIFICACIÓN</b>                                           | <b>INICIO</b> | <b>FIN</b>    |              |              |             |              |              |
| Investigación y lectura de artículos                           | $2 - 3 - 23$  | $23 - 3 - 23$ |              |              |             |              |              |
| Aprendizaje del software CST Studio Suite                      | $15 - 3 - 23$ | $12 - 4 - 23$ |              |              |             |              |              |
| Diseño de una antena monopolo en forma de meandro              | $24 - 3 - 23$ | $8 - 5 - 23$  |              |              |             |              |              |
| Análisis de los resultados y comparación con la Antenna Booste | $7 - 5 - 23$  | $19 - 5 - 23$ |              |              |             |              |              |
| Redacción de la memoria                                        | $24 - 4 - 23$ | $18-6-23$     |              |              |             |              |              |
| Presentación y defensa                                         | $18-6-23$     | $5 - 7 - 23$  |              |              |             |              |              |

**Figura 1:** Planificación del proyecto

#### <span id="page-9-2"></span><span id="page-9-0"></span>**1.5. Breve sumario de productos obtenidos**

- Se ha obtenido el diseño y resultado de una antena en forma de meandro sobre un substrato de FR-4 para la banda de 863 a 928 MHz.
- El diseño de esta antena ha tenido una reusabilidad del 0.58% y una eficiencia del 60.1%.
- Se ha propuesto un método ágil para realizar de forma óptima una antena casi resonante por geometría y adaptable mediante el uso de elementos pasivos.
- Se ha mostrado mediante CST Studio Suite, como simular cientos de diseños de forma automática sin modificar manualmente la geometría de los materiales.

#### <span id="page-9-1"></span>**1.6. Breve descripción de los otros capítulos de la memoria**

En el capítulo 1 se describe de forma general el contexto del proyecto, los objetivos, los métodos, la planificación y los resultados obtenidos.

En el capítulo 2, se expone inicialmente el contexto de la necesidad de crear antenas multiuso debido al aumento de dispositivos conectados que existen en la actualidad. Se introduce de forma breve a los parámetros de las antenas que son útiles en este proyecto para poder entender la lectura.

Posteriormente se muestra el software utilizado y se diseña desde cero la antena del proyecto, enseñándolo de forma didáctica. Se muestra además la creación de macros.

En el capítulo 3 se enseñan los resultados obtenidos. Primero, de forma individual los relativos a la antena de este proyecto. Posteriormente, se compara con las antenas de los artículos [3] y [4]. Por último, se expone una conclusión en base a los resultados y a la comparativa.

Al final del proyecto, se indican los diferentes acrónimos utilizados en este proyecto y la bibliografía leída y explicada a lo largo del trabajo.

### <span id="page-11-0"></span>**2. Materiales y métodos**

#### <span id="page-11-1"></span>**2.1. Introducción**

En este capítulo se va a explicar la teoría y conceptos necesarios para poder entender los distintos apartados de este trabajo. Además, se van a exponer de forma breve, algunos de los diferentes artículos científicos que han sido necesarios para poder llevar a cabo este trabajo. Por último, se mostrará de forma detallada el proceso de creación de una antena en el programa de diseño CST Studio Suite, para que este trabajo pueda ser útil en futuros proyectos.

#### <span id="page-11-2"></span>**2.2. Internet of Things y la banda de 900 MHz**

Desde hace más de un siglo, las antenas han jugado un papel fundamental en el sector de las telecomunicaciones. Estos dispositivos permiten la transmisión y recepción de señales electromagnéticas de forma inalámbrica, con ventajas como por ejemplo el ahorro en costes de infraestructuras, un mayor alcance, la movilidad de los usuarios o dispositivos.

Los primeros tipos de antenas se basaban en las de tipo hilo o dipolo y operaban en frecuencias bajas, del orden de kHz. Este tipo de antenas solían ser proporcional en tamaño a la longitud de onda de operación, por lo que resultaban ser bastante grandes. Sin embargo, con el avance de la tecnología y con la necesidad de transmitir distintos tipos de señales a diferentes frecuencias, el diseño de antenas se ha convertido en algo esencial para estar conectados, buscando nuevas geometrías más eficientes y versátiles que permitan mejores conexiones inalámbricas.

La tendencia de la telefonía móvil o de los dispositivos IoT (*Internet of Things)* en los últimos años ha sido crear dispositivos pequeños del orden de centímetros o milímetros en el que convivan diferentes antenas, que funcionan a diferentes frecuencias y que sean lo más eficientes posible. Esto ha permitido que una gran cantidad de objetos cotidianos como electrodomésticos, sensores, actuadores o dispositivos industriales estén conectados y compartan datos de forma inteligente. Para que esta infraestructura funcione de forma sólida y exista comunicación entre todos estos dispositivos, las antenas juegan un papel fundamental.

Asimismo, otro elemento importante son las tecnologías de comunicación entre dispositivos. Una de los más usadas en IoT es LoRa (Long Range) [1], que es un protocolo de comunicación que permite comunicaciones de largo alcance con un bajo consumo. Dependiendo del continente o zona donde se despliegue LoRa, utiliza unos rangos de frecuencia diferentes. En Europa, este rango va de 867 a 869 MHz, mientras que en Norte América va de 902 – 928 MHz. Al diseñar dispositivos IoT que empleen tecnología LoRa, es esencial considerar el diseño de las antenas para asegurar que cumplan con los requisitos de alcance y

eficiencia, permitiendo el despliegue global de estos dispositivos en diferentes partes del planeta.

Es común ver antenas de tipo parche en estos dispositivos o antenas monopolo impresas sobre un substrato con un plano de masa. Esto permite que coexistan en espacios muy reducidos [6] [7] [8], [\[11\]](#page-59-1)[-\[16\].](#page-60-0) Esto juega también un papel fundamental en el área de diseño, pues se crear muchos dispositivos con diferentes tamaños que usan la misma frecuencia. Por ello, en este proyecto se van a presentar algunas soluciones que buscan la reusabilidad de las antenas para diferentes tamaños de dispositivos, permitiendo ahorra costes económicos y de tiempo al usar siempre el mismo diseño de antena.

En el siguiente apartado se van a presentar algunos de los parámetros más importantes para poder diseñar una antena, así como para poder hacer una lectura entendiendo lo que se explica en este proyecto.

#### <span id="page-12-0"></span>**2.3. Parámetros y medidas de antenas**

En el apartado anterior se ha presentado cómo diferentes tipos de antenas conviven en espacios reducidos y esto es gracias al ajuste de diferentes parámetros. Por ello, se van a presentar algunos parámetros necesarios para poder diseñar una antena monopolo que se imprime sobre un substrato dieléctrico.

A la hora de diseñar una antena de este tipo, conviene elegir un buen substrato dieléctrico que se adecúe a las necesidades, ya sea eficiencia de radiación, ancho de banda o patrón de radiación. Los substratos son materiales no conductores, fabricados mediante vidrios, plásticos o cerámicas, que tienen características dieléctricas como la permitividad relativa o constante dieléctrica, que es un parámetro físico que define cuánto afecta un campo eléctrico al material. Su símbolo es εr.

Otro parámetro característico de los substratos es la tangente de pérdidas que describe las pérdidas eléctricas en un determinado material. En conductores este parámetro suele ser >>0 mientras que en aislantes suele tender a 0. Se define como:

$$
tan\delta = \frac{\sigma}{\omega \cdot \varepsilon_r} \tag{1}
$$

tanδ es la tangente de pérdidas σ es la conductividad (S/m) ω es la velocidad angular (rad/s) ε<sup>r</sup> es la constante dieléctrica

En la ecuación anterior se puede apreciar un parámetro llamado conductividad (σ). Este parámetro define la capacidad que tienen los materiales de permitir el flujo de corriente eléctrica a través de ellos. Se mide como la conductancia eléctrica (S) por unidad de longitud (m). La conductividad eléctrica es un parámetro muy importante a la hora de elegir el material con el que se va a diseñar la antena.

Estos parámetros o características de los materiales definidos hasta ahora influyen en las características que definen a una antena como por ejemplo el tipo de aplicación para el que se realiza el diseño, en la eficiencia de radiación, en el patrón de radiación y directividad o en el ancho de banda.

La impedancia de entrada de una antena es la relación entre la tensión y la corriente vista en el puerto de entrada de la antena [5]. Se define como  $Z_{in}$  y está conformada por una parte real  $(R_{in})$  y una parte imaginaria dependiente de la frecuencia  $(X_{in})$ . La parte real se descompone en una resistencia de radiación  $(R_{rad})$  y en una resistencia de pérdidas óhmicas  $R_{\Omega}$ . Dependiendo del signo de la parte imaginaria, se puede saber qué tipo de energía almacena la antena, siendo magnética cuando es positiva o eléctrica si es negativa.

$$
Z_{in} = R_{in} + X_{in} = (R_{rad} + R_{\Omega}) + X_{in}
$$
\n<sup>(2)</sup>

La desadaptación de impedancias está relacionada con la impedancia de entrada y con la impedancia característica, pues a través de estos parámetros se puede obtener el coeficiente de reflexión, que nos indica si toda la potencia proporcionada por el generador se disipa en la carga. Se mide usando la siguiente ecuación:

$$
\Gamma = \frac{Z_{in} - Z_0}{Z_{in} + Z_0}, o S_{11}(dB) \epsilon(-\infty, 0]
$$
\n(3)

 $Γ$  o S<sub>11</sub>es el coeficiente de reflexión Z<sub>in</sub> es la impedancia de entrada  $Z_0$  es la impedancia carácterística

Una antena totalmente adaptada tendrá un coeficiente de reflexión igual a 0 lo que significa que toda la potencia que entrega el generador está siendo disipada a la antena y que además no existen reflexiones. Un coeficiente de reflexión cercano a 1 (en unidades lineales) nos indica que hay desadaptación de impedancias y que, por lo tanto, se está perdiendo potencia por reflexiones. Existe otro parámetro que mide la desadaptación de impedancias llamado relación de onda estacionaria (ROE o VSWR en inglés) que es muy utilizado. En este proyecto se hará uso del parámetro S<sub>11</sub>.

Una forma muy común de visualizar el parámetro S<sub>11</sub>, aplicado tanto a antenas como a circuitos de alta frecuencia es la carta de Smith, como se puede observar en la siguiente figura:

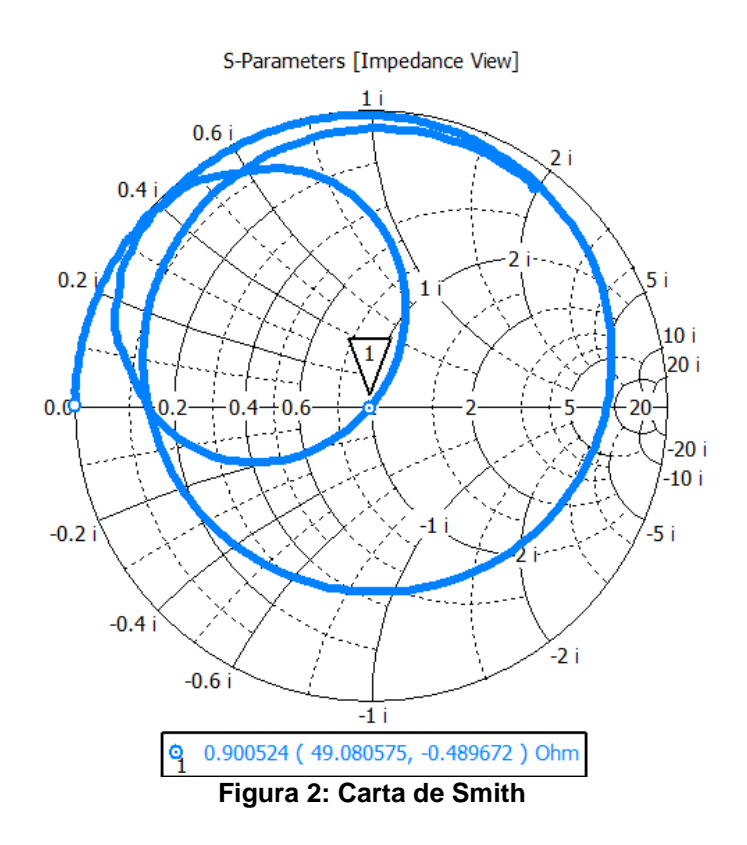

<span id="page-14-0"></span>La carta de Smith de la imagen anterior se ha obtenido del programa de diseño de CST Studio Suite [2], usado en este proyecto. Es una forma intuitiva de visualizar la adaptación de impedancias donde el eje horizontal corresponde a la parte real y el eje vertical la parte imaginaria. Los puntos situados por encima del eje horizontal tendrán carácter inductivo mientras que en los puntos situados por debajo de este eje serán de tipo capacitivo.

En la figura 1 se puede observar cómo realizando un barrido en frecuencia, se muestran todos los valores de impedancia para cada valor de frecuencia. En el punto central, donde la parte imaginaria es casi nula y la parte real es 1, la impedancia de entrada estaría adaptada, siendo su coeficiente de reflexión aproximadamente 0.

Haciendo uso de las técnicas de adaptación de impedancias comúnmente usadas en diseño de circuitos electrónicos de alta frecuencia, se pueden adaptar antenas que no son resonantes por su geometría. Esto se hace anulando las partes inductivas y capacitivas mediante el uso de elementos pasivos como pueden ser condensadores, bobinas o mediante el uso de pistas sobre el substrato que permitan adaptar la impedancia.

Por otro lado, se pueden diseñar antenas resonantes en base a su geometría. Esto sucede cuando la parte imaginaria de la impedancia de entrada es cero. En este trabajo se podrá observar como parte del diseño se centra en realizar una antena monopolo resonante por su geometría en forma de meandro y como se utiliza la carta de Smith para buscar este punto de resonancia.

Otra forma de representar el módulo del coeficiente de reflexión es hacerlo a lo largo de un rango de frecuencias. Esta representación es por ejemplo útil para saber cuál es el ancho de banda de impedancia de la antena. En el eje vertical se muestra el valor del coeficiente de reflexión en dB mientras que en el eje horizontal se muestra el valor de frecuencia:

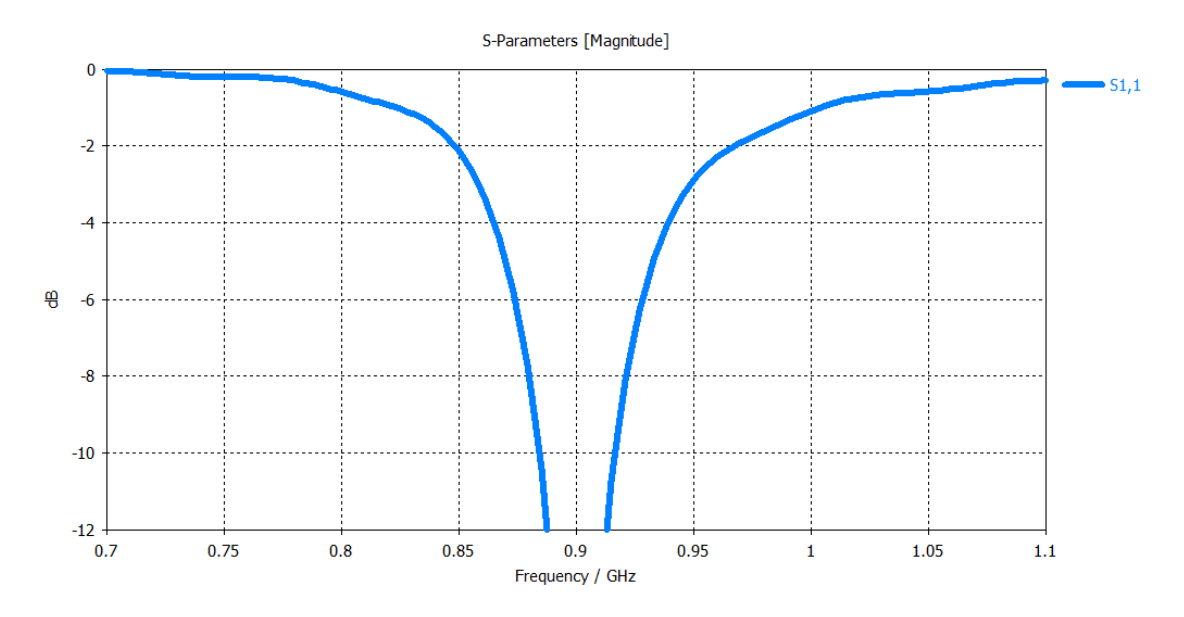

**Figura 3: Representación del S<sup>11</sup> en magnitud**

<span id="page-15-0"></span>El ancho de banda de impedancia nos indica el rango de frecuencias para el cual se cumple un coeficiente de reflexión mínimo. Es decir, si por ejemplo se considera que el nivel mínimo del  $S_{11}$  debe ser  $\leq$  -6 dB, habría que ver donde la frecuencia mínima corta con -6 dB y donde lo hace la frecuencia máxima, y obtenerlo con la siguiente ecuación:

$$
BW\left(\frac{\%}{2}\right) = \frac{f_2 - f_1}{\frac{f_2 + f_1}{2}} \cdot 100\tag{4}
$$

BW es el ancho de banda

 $F<sub>2</sub>$  es la frecuencia de corte superior

 $F_1$  es la frecuencia de corte inferior

El coeficiente de reflexión mínimo dependerá de la aplicación y de sus requerimientos. Tal como se menciona en [2] [3], el coeficiente de reflexión mínimo para telefonía móvil o aplicaciones IoT empieza a ser aceptable a partir de -6 dB (75% de la potencia entregada por el generador), y será este valor el que se use para analizar los resultados de la antena obtenida en este proyecto.

Otro de los parámetros interesantes para tener en cuenta a la hora de diseñar una antena y sobre todo en antenas de miniatura (aquella que puede circunscribirse en una esfera de radio ≤λ/2π [5]) es la eficiencia de radiación y eficiencia de antena.

La eficiencia de radiación se define como la capacidad que tiene la antena de transformar la potencia eléctrica que se le proporciona en energía radiada en forma de ondas electromagnéticas. Se calcula de la siguiente forma:

$$
\eta_r = \frac{R_{rad}}{R_{rad} + R_{\Omega}}\tag{5}
$$

η<sub>r</sub> es la eficiencia de radiación R<sub>rad</sub> es la resistencia de radiación R<sub>O</sub> es la resistencia de pérdidas ohmicas

La eficiencia de antena describe la relación entre la potencia que se le entrega del generador y la potencia radiada al espacio. En este caso se tienen en cuenta las pérdidas por desadaptación de impedancias. Se calcula como:

$$
\eta_a = \eta_r (1 - |S_{11}|^2) \tag{6}
$$

η<sub>a</sub> es la eficiencia de antena

η<sub>r</sub> es la eficiencia de radiación

S<sub>11</sub> es el coeficiente de reflexión

En ambos casos la eficiencia se mide entre 0 y 1 (0-100%). En el caso de eficiencia de antena, si existiese una adaptación perfecta, las pérdidas irían asociadas únicamente a las pérdidas óhmicas y las pérdidas de los materiales en los que se construye. En la siguiente figura se puede ver una representación de la eficiencia de radiación y total, obtenida en CST Studio Suite:

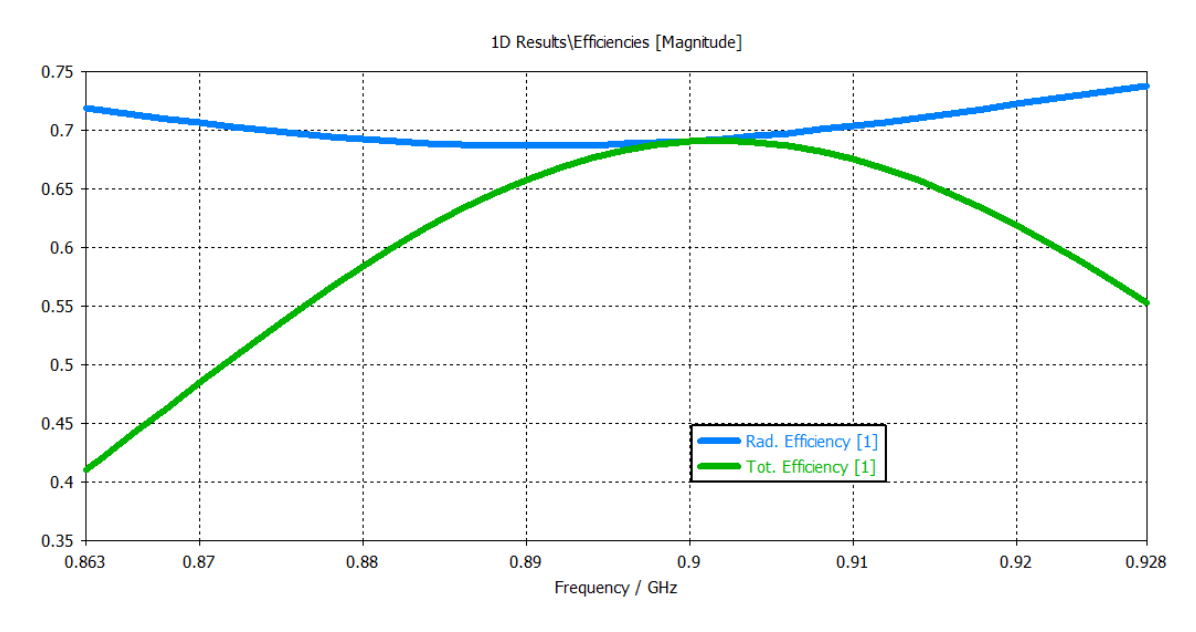

**Figura 4:** Eficiencia de radiación y total

<span id="page-16-1"></span>A lo largo de este apartado, se han podido comprobar los diferentes parámetros que se usan en este trabajo, que además son parámetros muy usados dentro del mundo de las antenas y la radiofrecuencia. Teniendo en cuenta todo esto, se puede abordar los siguientes capítulos de forma efectiva.

#### <span id="page-16-0"></span>**2.4. Antenna Booster**

En este apartado se va a describir algunos de los artículos que se han usado de referencia en este trabajo y que con los cuales se han podido comparar los

resultados obtenidos en el diseño de la antena. Estos artículos han sido escritos por el tutor de este proyecto, el Dr. Jaume Anguera Pros y por la profesora, Dra. Aurora Andújar. Por este motivo, el uso en este trabajo de las imágenes mostradas en estos artículos para poder comparar los resultados de la Antenna Booster [3] están permitidos.

#### **On the Reuse of a Matching Network for IoT Devices Operating at 900 MHz Embedding Antenna Boosters [3]**

Tal y como se describía en el primer apartado, el emergente mundo de la conectividad y del IoT ha hecho que cientos de sensores utilicen antenas para comunicar sus datos. Esto provoca que haya que hacer un diseño específico de antena para cada sensor debido a su respectivo tamaño. Estos sensores suelen ser de tamaño reducido y suelen encontrarse en diferentes localizaciones, por lo que requisitos como la eficiencia energética o el alcance son muy importantes.

El diseño de antenas es un área compleja de estudio y por este motivo, hacer un diseño específico para cada aparato móvil o dispositivo IoT conlleva muchas horas que a su vez hace que incremente el coste económico. El objetivo de este artículo es demostrar como con una Antenna Booster se es capaz de cubrir diferentes rangos de frecuencias, con diferentes tamaños de plano de masa, simplemente adaptando la antena mediante el uso de elementos pasivos, que son fácilmente calculables gracias a herramientas de diseño de circuitos de alta frecuencia.

Antenas de tipo parche en microstrip o de tipo fractal, demuestran ser útiles en los rangos de frecuencia de 433 MHz, 868 MHz o 915 MHz. No obstante, sus tamaños (9x7cm) hacen que sean inviables o poco prácticos en dispositivos IoT.

La banda de frecuencias en la que basa los cálculos este artículo es de 863 MHz a 928 MHz, que cubre el rango de frecuencias aceptadas en Europa y Estados Unidos de las comunicaciones radio basadas en LoRa [1], usadas comúnmente en dispositivos IoT. El objetivo es conseguir una antena que cumple con un coeficiente de reflexión de  $S_{11}$  < -6 dB para este rango de frecuencias.

La tecnología en la que se basa la antena booster es un paralelepípedo no resonante eléctricamente, de pequeño tamaño (~λ/30). Dado que es un elemento no resonante, requiere de una red de adaptación, ya que por sí solo, este elemento tiene un parámetro S<sub>11</sub> de -1 dB, con un carácter capacitivo. El paralelepípedo tiene unas dimensiones de 12 x 3 x 2.4 mm, tal y como se muestra en la siguiente figura, creado en CST:

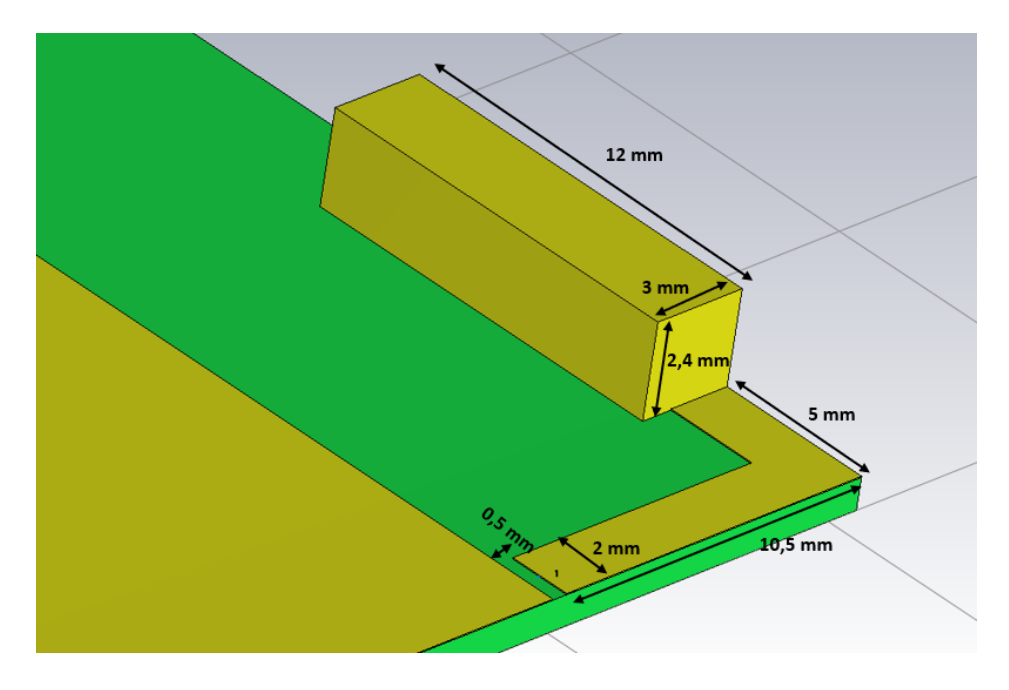

**Figura 5:** Dimensiones Antenna Booster

<span id="page-18-0"></span>Las características de los materiales usados para este estudio son un substrato con 1 mm de grosor,  $ε<sub>r</sub> = 4.15$ , tan $δ = 0.017$  y el conductor con una  $σ = 5.9.10<sup>7</sup>$ S/m. En la siguiente imagen se muestra la carta de Smith de la Antenna Booster sin red de adaptación para un plano de masa de 120 mm x 60 mm [3][9]. :

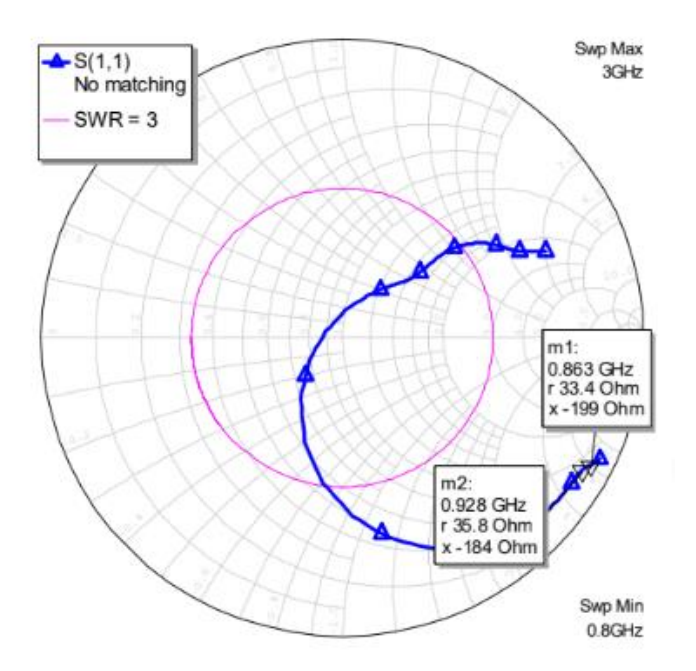

**Figura 6:** Impedancia del Antenna Booster sin red de adaptación

<span id="page-18-1"></span>Los resultados obtenidos para los extremos de la banda han sido, 33.4-199j a 863 MHz y 35.8-184j a 928 MHz. Es por ello por lo que, tal y como se muestra en el artículo, se añade una red de adaptación compuesta por dos componentes

inductivos SMD, de valor 16 nH en paralelo y 33 nH en serie. Estos valores se han calculado tomando un plano de masa de 120 mm x 60 mm como referencia y se han se ha obtenido usando una herramienta del programa de diseño Cadence Microwave Office. Al introducir esta red de adaptación, se obtienen los siguientes resultados:

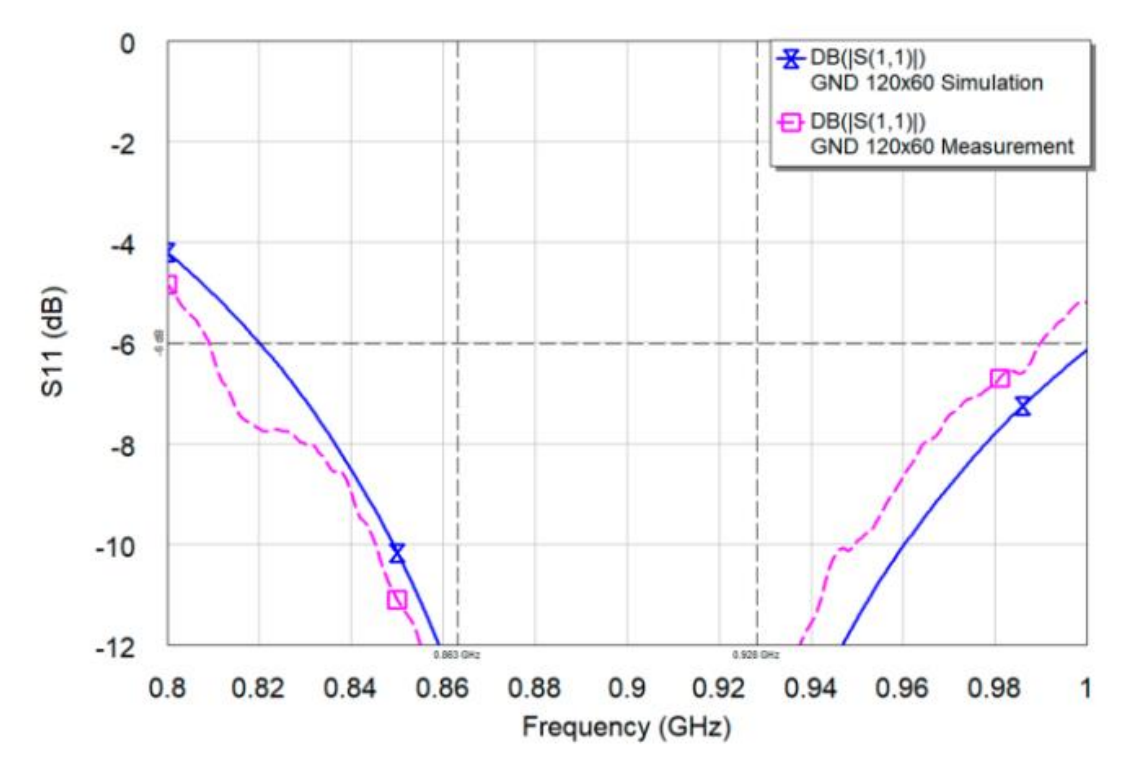

**Figura 7:** Coeficiente de reflexión Antenna Booster con red de adaptación

<span id="page-19-0"></span>En azul, se aprecia el parámetro  $S_{11}$  obtenido en la simulación, es menor a -6 dB para toda la banda de interés. Del mismo modo en rosa, cumple también en las medidas físicas sobre el diseño real.

El ancho de banda excede los límites de la banda por lo que cambiando el plano de masa puede seguir siendo útil. Por este motivo, el objetivo del artículo es demostrar como con un único diseño de antena y de red de adaptación, puede ser útil para multitud de dispositivos con tamaños distintos de plano de masa.

En la siguiente figura se prueba este diseño con 361 tamaños diferentes de plano de masa, desde 20 x 20 mm hasta 200 x 200 mm, en pasos de 10 mm, tal y como se muestra en la siguiente imagen:

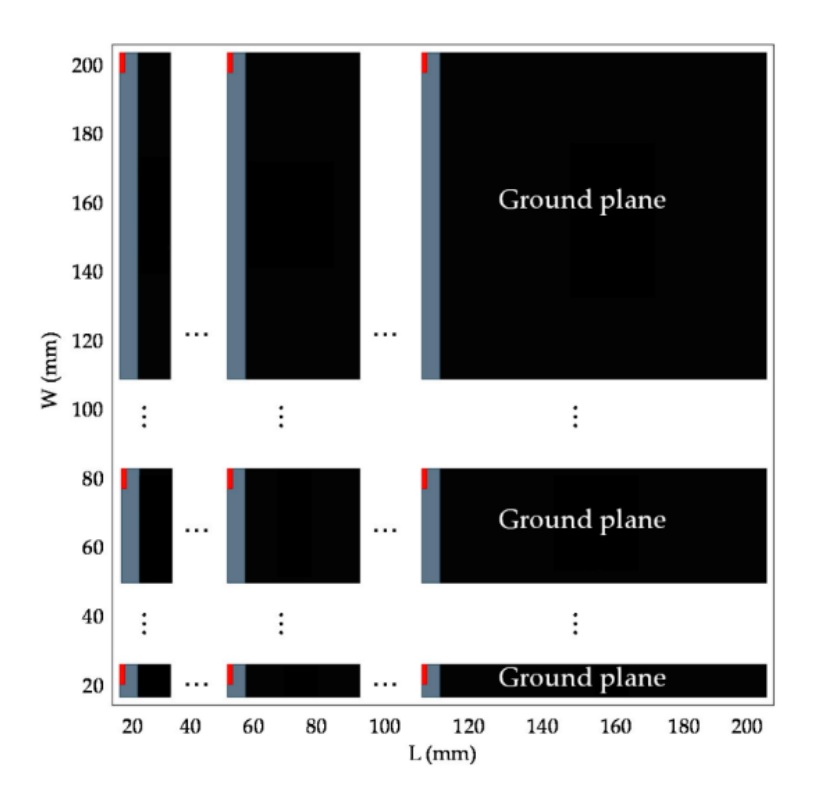

**Figura 8:** Planos de masa utilizados en [3]

<span id="page-20-0"></span>Para cada simulación, se obtiene el dato del peor valor del parámetro S<sub>11</sub> dentro del rango de frecuencias de 863-928 MHz. Esto nos dice que, si el peor valor S<sub>11</sub> a lo largo de la banda es mejor que -6 dB, en todo el rango de frecuencias la antena estará adaptada al valor de coeficiente de reflexión requerido.

Esto lo representan en un mapa de calor donde en el eje vertical representa el ancho del plano de masa y el horizontal el largo. Los colores muestran para cada valor de ancho y largo el peor S<sup>11</sup> obtenido, siendo los colores rojizos valores por encima de -6 dB y los azulados los resultados por debajo. Además, se representa por una línea negra el límite de  $S_{11} = -6$  dB.

Esta representación ha sido ejecutada en Matlab [10] y se usará también en el diseño de la antena que se presenta en este proyecto. El mapa de color se muestra en la siguiente figura:

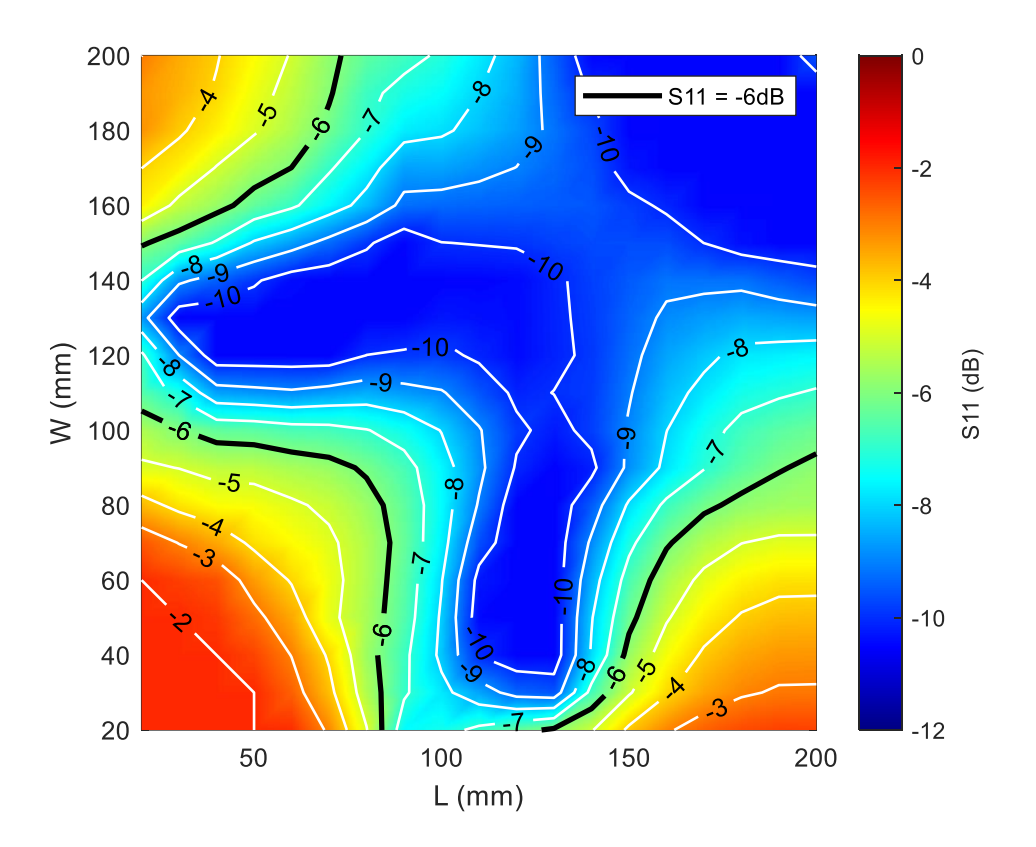

<span id="page-21-0"></span>**Figura 9:** S<sup>11</sup> para diferentes tamaños de plano de masa, usando la Antenna Booster

Analizando los resultados se muestra como de versátil es la Antenna Booster dado que cumple mayoritariamente el requisito de  $S_{11} \leq -6dB$ , en una gran cantidad de planos de masa (241 frente a los 362 totales, un 66.8%), sin variar el diseño o la red de adaptación. Esto sirve de gran utilidad para agilizar trabajos de diseño en equipos IoT.

Los datos recopilados de este estudio se van a usar en el capítulo 3 para comprobar como de robusta puede ser una antena resonante o casi resonante por su geometría en comparación con una Antenna Booster.

#### **Antenna Booster Versus a Spiral Monopole Antenna for Single-Band Operation at 900 MHz [4]**

El objetivo del artículo que se va a describir a continuación ha sido comparar la Antenna Booster descrita del artículo anterior, con una antena monopolo en forma de espiral. En esta comparación se analizará de nuevo la reusabilidad de ambas antenas para la frecuencia de 900 MHz. Del mismo modo, el diseño primero se hará utilizando un plano de masa de 120 mm x 60 mm en el que se analizará el coeficiente de reflexión y el ancho de banda y, posteriormente, se analizará modificando los tamaños de planos de masa y se obtendrá el peor resultado S<sup>11</sup> para cada uno de ellos para representarlo en el mapa de calor.

En las siguientes figuras se aprecia el diseño de referencia de ambas antenas:

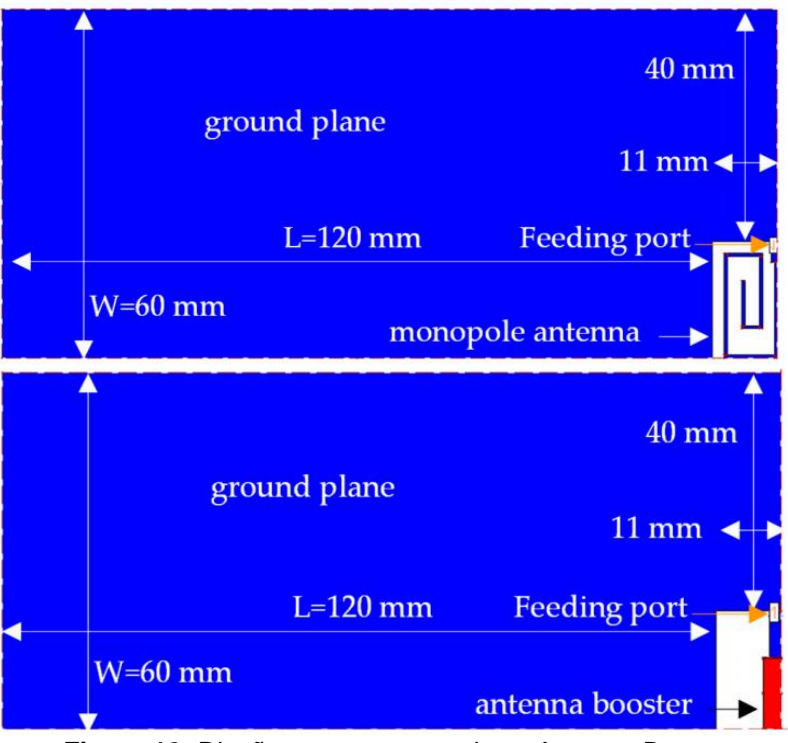

**Figura 10:** Diseño antena monopolo vs Antenna Booster

<span id="page-22-0"></span>Debido al tipo de antena que es el monopolo, se le añade una línea λ/4 para que entre en el espacio 11 x 20 mm donde se encuentra. Por otro lado, para adaptarla a la frecuencia de 900 MHz, se le añade un componente SMD 0402 de 8 nH. En el caso de la antena booster, dado que el punto de excitación es diferente al del artículo anterior, se recalcula la red de adaptación quedando un inductor de 39 nH en serie y un inductor de 18 nH en paralelo. Teniendo en cuenta estos datos, se lanza la simulación y el resultado que obtienen es:

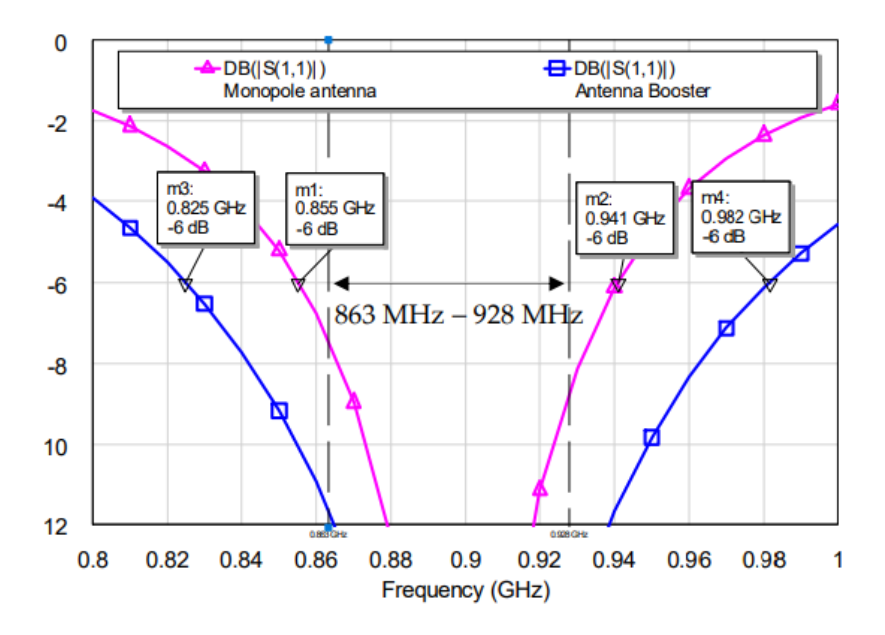

<span id="page-22-1"></span>**Figura 11:** BW Monopolo vs Antenna Booster

En esta comparative se puede observar el ancho de banda del coeficiente de reflexión a -6 dB, donde la antena de tipo monopolo en forma de espiral obtiene un 9.5% respecto a un 17.4 % de la Antenna Booster. Ambas cumplen para la banda que utiliza LoRa [1] (863 - 928 MHz), pero en el caso de la Antenna Booster su ancho de banda es mayor lo que como se comentaba en el artículo anterior, podrá ser reutilizable en diferentes planos de masa si variar su red de adaptación.

El siguiente test que sigue con lo descrito es obtener el peor S<sub>11</sub> dentro de la banda de 863 – 928 MHz y representarlo en el mapa de calor. Se han lanzado un total de 342 simulaciones, variando el plano desde 20 x 30 mm hasta 200 x 200 mm, en pasos de 10 mm. Los resultados que se han obtenido son los siguientes, siendo la imagen superior la antena espiral y la imagen de debajo la Antenna Booster:

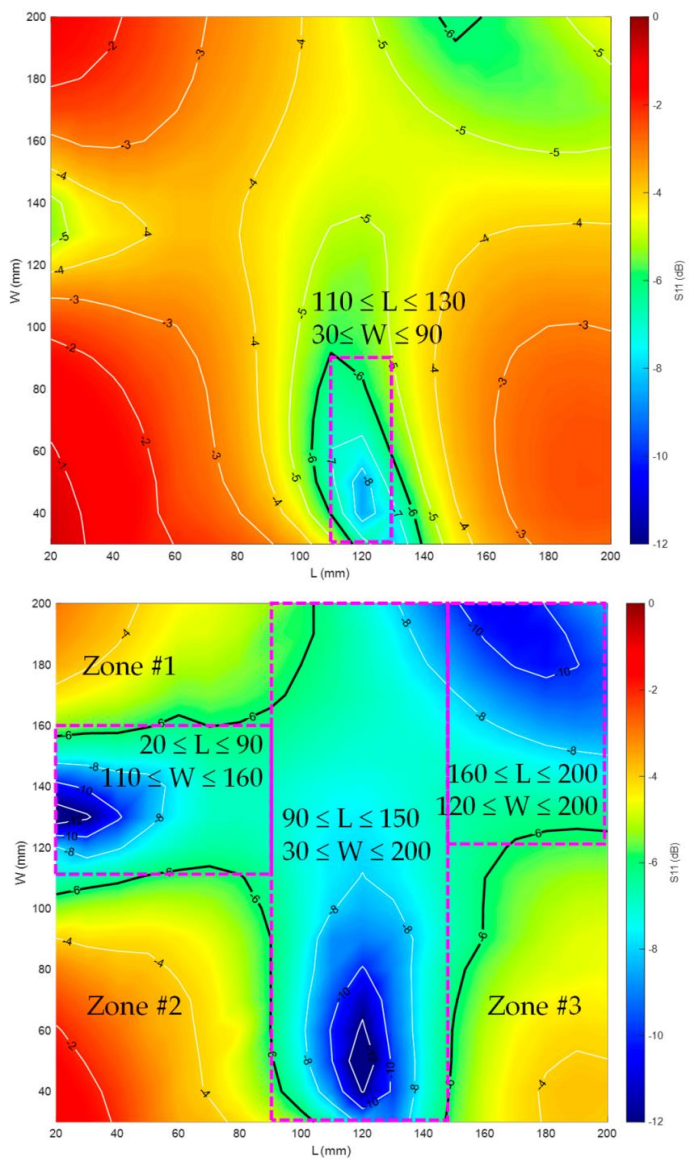

<span id="page-23-0"></span>**Figura 12:** Mapa de calor de antena en espiral vs Antenna Booster

Para este caso con esta red de adaptación, la Antenna Booster consigue cumplir con un S<sub>11</sub> ≤ -6 dB en un 53.8% de los casos frente a un 4.6 % de la antena monopolo.

Para concluir con el artículo, se han comparado dos tipos de antena, una basada en la Antenna Booster, que por sí sola es un elemento no resonante de tipo capacitivo y una antena basada en su geometría de tipo monopolo en forma de espiral, que en base a esto por sí sola no ha conseguido ser resonante y se le ha introducido una red de adaptación.

El objetivo de ambos modelos ha sido verificar la reusabilidad para diferentes tamaños de plano de masa, donde la Antenna Booster ha conseguido ser robusta en el 53.8% de los tamaños probados frente a un 4.6% de la antena en espiral. Esta prueba confirma que la Antenna Booster puede ser fácilmente adaptable a una gran cantidad de dispositivos IoT que funcionen en la banda de 900 MHz, lo que ahorra tiempo y dinero a la hora de diseñar las antenas de estos equipos.

Tras comentar los dos artículos sobre los que se ha desarrollado el presente trabajo, se va a presentar un diseño de una antena similar a la espiral del anterior artículo, pero con forma de meandro. En los siguientes capítulos se va a explicar el proceso de creación de la antena, las modificaciones, pruebas y resultados, y se compararán con la Antenna Booster en la misma línea que con la espiral.

#### <span id="page-24-0"></span>**2.5. Herramienta utilizada: CST Studio Suite 2022**

En este apartado se va a describir la herramienta software principal de este trabajo. Se abordará desde una perspectiva didáctica, para que pueda ser útil en futuros trabajos que utilicen esta herramienta de diseño de circuitos electrónicos y antenas.

La herramienta software utilizada ha sido el CST Studio Suite 2022, Learning Edition [2], con licencia de estudiante a través del email dotado por la UOC. Esta herramienta permite diseñar, simular y analizar circuitos electrónicos, antenas y estructuras metálicas, dentro desde el punto de vista electromagnético. Contiene un amplio abanico de herramientas para visualizar cómo se comportan los campos electromagnéticos en los diseños 3D que se realizan o que se importan. Además, incorpora librerías de materiales que se usan en el mundo del diseño electrónico y de alta frecuencia, como substratos, metales o componentes electrónicos. También permite exportar estos diseños o los resultados a otras aplicaciones software. En el siguiente apartado se va a explicar los conceptos básicos a la hora de empezar un diseño.

#### <span id="page-24-1"></span>**2.6. Conceptos básicos de CST Studio Suite (Learning Edition)**

En este proyecto, el principal uso ha sido el modelado 3D de una antena meandro centrada en la banda de 900 MHz. Para ello, se ha hecho uso de las plantillas de diseño de *Microwaves & RF/Optical, Antennas,* eligiendo el tipo de

antena como *plannar (patch)* con análisis en el dominio del tiempo. Para poder analizar la antena en diferentes frecuencias, el rango de interés ha sido desde los pocos hercios hasta 3 GHz, centrándose en la banda de 863-928 MHz. Es importante saber con antelación que tipo de resultados se van a necesitar pues en *Settings*, se eligen los tipos de monitores que queremos. Cuántos más tipos de monitores se elijan, más complejas serán las simulaciones y por lo tanto más tiempo se necesitará por simulación. En la siguiente figura se muestra este menú:

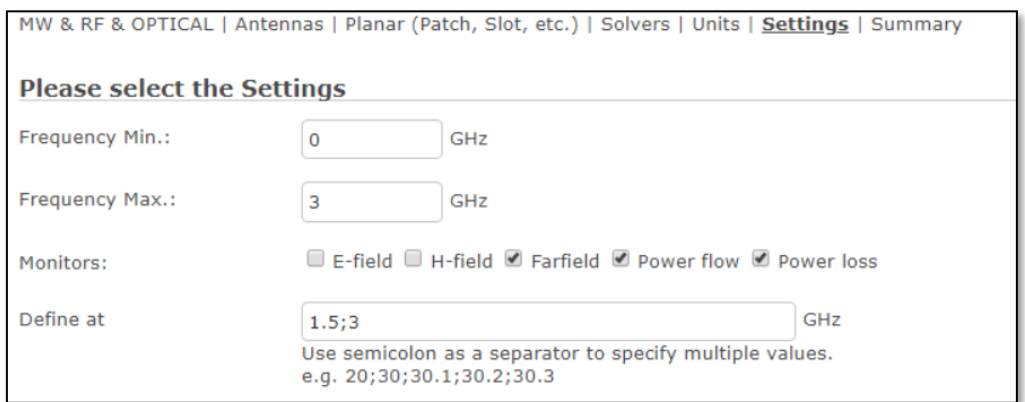

**Figura 13:** Menú de ajustes de simulación

<span id="page-25-0"></span>A continuación, se va a presentar el método que, partiendo desde el desconocimiento del software hasta la obtención del resultado final, ha resultado ser óptimo para realizar distintos diseños y obtener múltiples resultados en el menor tiempo posible.

El primer punto para tener en cuenta es el uso de variables para los distintos parámetros que influyen en el diseño, como longitudes, anchos y grosores de pista. Por otro lado, también se pueden definir como variables la permitividad eléctrica usada en el substrato o la conductividad del cobre. Esto es fácilmente asignable en el apartado inferior izquierdo llamado *Parameter List*, tal y como se muestra en la figura:

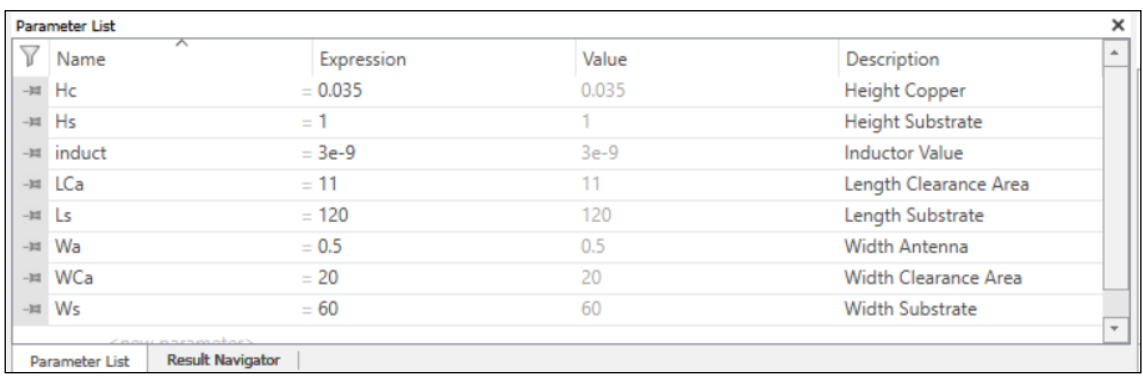

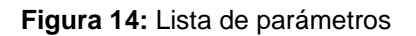

<span id="page-25-1"></span>En él, podemos asignar el nombre de la variable en la columna *Name* y el valor en la columna de *Expression*. La columna *Value* se asigna automáticamente al rellenar la anterior. En la columna *Description* se le puede dar una descripción más extensa que sirva de utilidad a la hora de saber a qué se le está asignando esa variable.

El siguiente punto es definir de forma correcta y estructurar las coordenadas del diseño. De esta forma se va a poder variar o modificar el diseño de forma sencilla sin tener que partir de un diseño nuevo, a partir de las variables definidas anteriormente. Por otro lado, el colocar correctamente el diseño va a permitir lanzar macros que ahorran tiempo en diseño mediante el uso de las variables.

De forma automática, las coordenadas vienen dadas en los ejes xyz, pero también se pueden seleccionar localmente seleccionando puntos, aristas o caras y posteriormente presionando la tecla W. También se puede seleccionar desde el apartado de *Modeling, Picks,* como se muestra en la siguiente imagen:

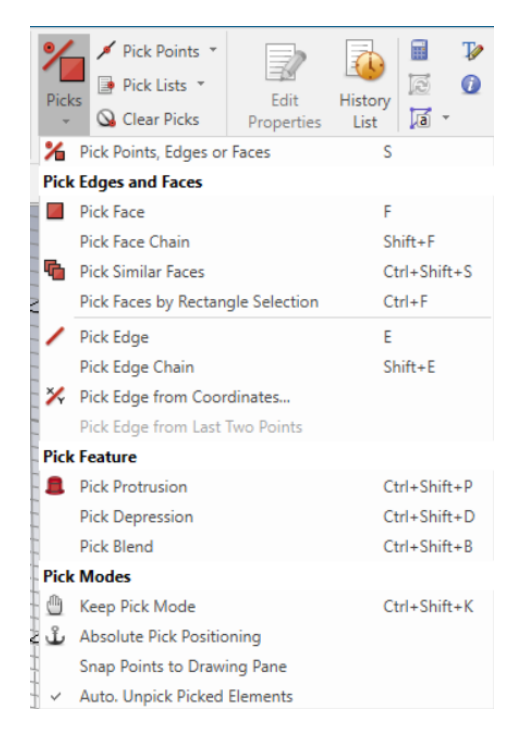

**Figura 15:** Menú de *picks*

<span id="page-26-0"></span>Es entonces cuando las coordenadas se colocarán en el punto deseado, permitiendo así calcular las dimensiones de forma más intuitiva. En la siguiente figura se observa las coordenadas globales frente a las coordenadas locales (u,v,w), establecidas en el lado de una pista:

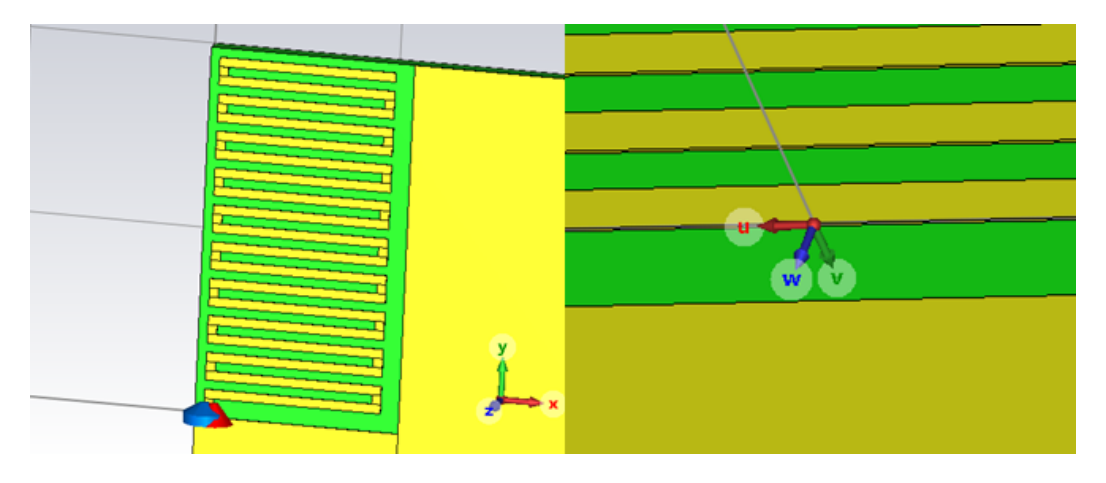

**Figura 16:** Coordenadas globales vs locales

<span id="page-27-0"></span>Teniendo en cuenta estos dos conceptos, el siguiente paso es hacer uso de las herramientas de diseño 3D llamadas *Shapes.* Para este diseño solo se han utilizado las de tipo rectangular (*brick)*, pero pueden encontrarse otros tipos como esféricas, cónicas, toroidales etc. Presionando sobre la rectangular, permite seleccionar en la ventana 3D los puntos de las coordenadas donde se va a reflejar el diseño o presionando la tecla *esc*, se nos abrirá una ventana donde fácilmente podemos especificar las coordenadas mediante el uso numérico o con las variables establecidas como puede apreciarse a continuación:

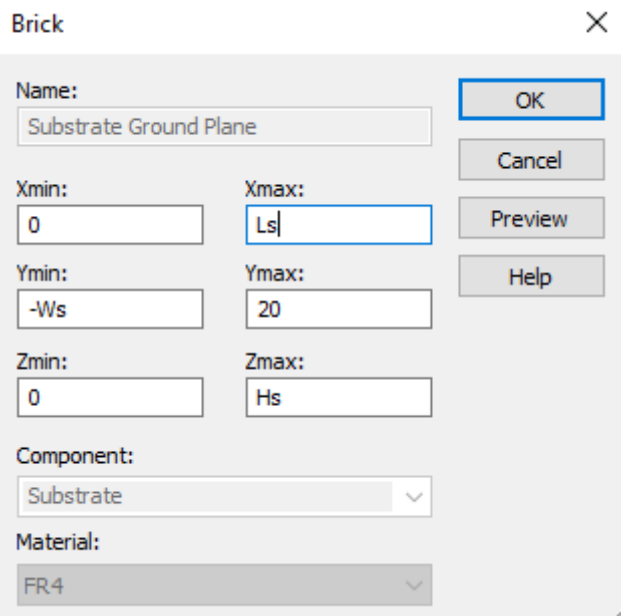

**Figura 17:** Ventana de edición del bloque

<span id="page-27-1"></span>Como se puede observar en este caso, se han utilizado tanto coordenadas numéricas como coordenadas basadas en una variable. Se tienen que establecer el punto mínimo y máximo de cada una. Por ejemplo, el eje x parte de la posición 0 y llega hasta la variable Ls (definida como el largo del substrato). Esto permite que cuando se lance una macro, la longitud del substrato varíe en función de Ls, y se puedan lanzar tantas simulaciones como valores se le introduzca a la variable.

En la parte inferior de la ventana se puede observar también el componente al que se incluye el nuevo elemento. Esto sirve para poder identificar dentro de la ventana de navegación lateral los distintos elementos que componen el diseño. En esta ventana es donde también se puede encontrar los distintos materiales usados, los puntos de excitación del circuito, cableados, elementos pasivos, etc. También se agrupan los resultados de las simulaciones que se han solicitado al iniciar el proyecto. En la siguiente figura se muestra la ventana de navegación:

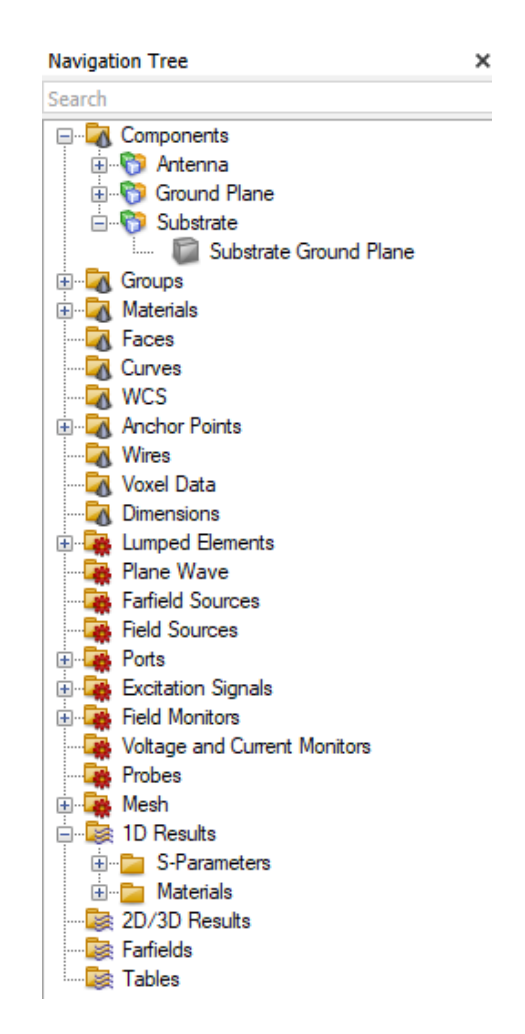

**Figura 18:** Ventana de navegación

<span id="page-28-0"></span>Por último, en la figura 18, se puede elegir el material del elemento que se está diseñando. CST incluye una lista de los materiales más comunes en este tipo de diseño y algunos de fabricantes comerciales. En caso de no encontrar el material deseado, ofrece la posibilidad de crear o importar el material. Por ejemplo, en este proyecto el substrato se ha modificado respecto lo que ofrece CST, variando la permitividad eléctrica. Esto es posible abriendo la librería y editando el material como se muestra a continuación:

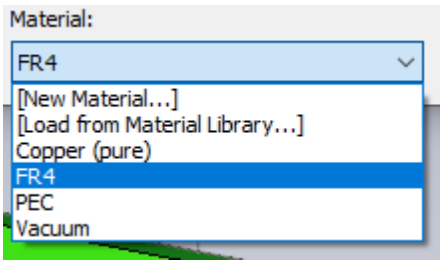

**Figura 19:** Materiales

<span id="page-29-1"></span>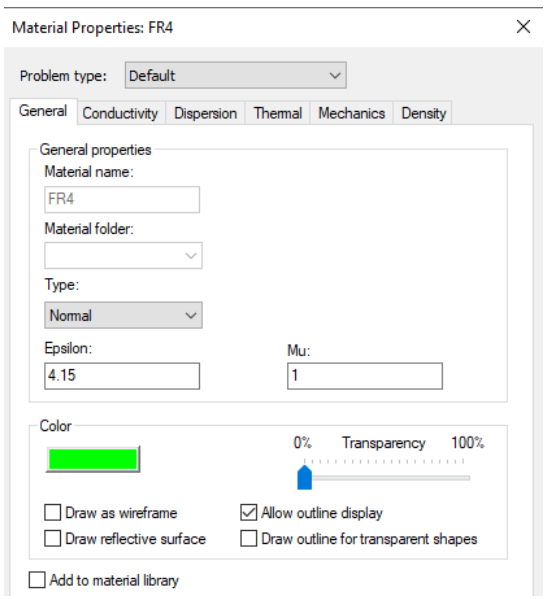

**Figura 20:** Edición de material, FR4

<span id="page-29-2"></span>En la ventana de propiedades, dependiendo del tipo de material que hayamos escogido, se podrán editar sus parámetros. En este caso, el substrato es de tipo *Normal,* por lo que se puede modificar su épsilon o en la pestaña de conductividad, la tangente de pérdidas.

Teniendo en cuenta estos conceptos, el siguiente paso es empezar con el diseño de la antena de este proyecto, como se verá en el siguiente apartado.

#### <span id="page-29-0"></span>**2.7. Diseño de una antena de tipo meandro centrada en 900 MHz**

Para comenzar a diseñar la antena conviene especificar las dimensiones, materiales y parámetros que se van a utilizar. En este caso son los siguientes:

- Substrato:
	- o Material: FR4
	- o Dimensiones: 1mm de grosor, largo y ancho variable
	- o εr = 4.15
	- o tanδ = 0.017
- Conductor:
	- o Material: Copper (pure)
	- o Dimensiones: 0.035 mm de grosor
	- o σ = 5.96 · 10<sup>7</sup>S/m

El área donde se situará la antena tendrá unas dimensiones de 11 mm x 20 mm. Esta área se denomina *clearance area* en los artículos mencionados [3] [4]y es invariable.

El área del plano de masa para el primer diseño será de 120 mm x 60 mm. Posteriormente se irá variando para realizar distintas medidas. Es por eso por lo que requiere que se coloque correctamente para poder variar su tamaño sin interferir al área de la antena.

Las pistas de la antena tendrán un ancho de 0.5 mm y la longitud total será la que obtenga un parámetro S<sup>11</sup> más bajo en la banda de 863-928 MHz. La separación del inicio de la pista donde se colocará el punto de excitación será de 0.5 mm. La separación entre pistas paralelas será también de 0.5 mm.

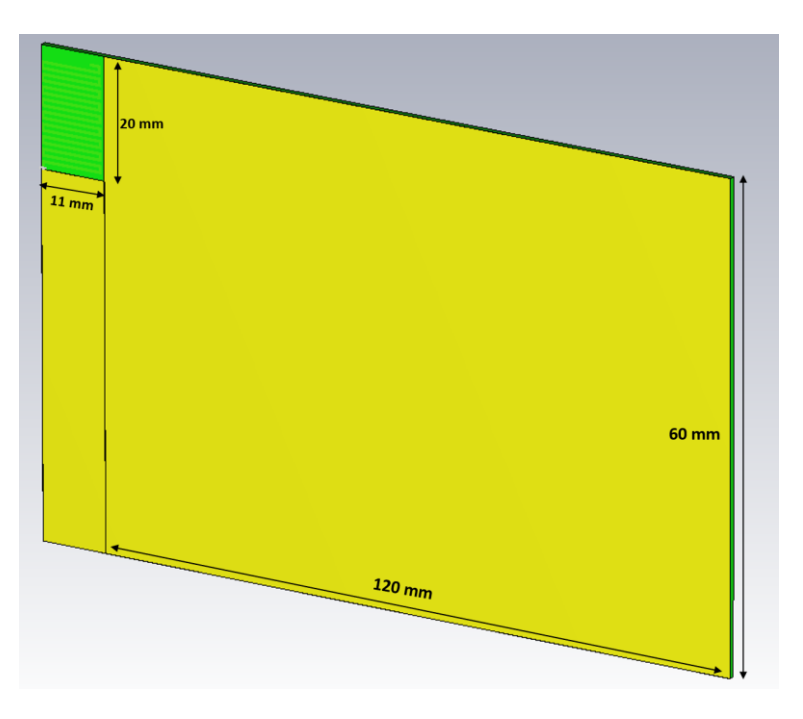

Una vez planteados estos parámetros, se procede a diseñarlo en CST:

**Figura 21:** Diseño y medidas de la placa

<span id="page-30-0"></span>El siguiente paso es empezar a diseñar el meandro. Tal y como se explica en el artículo [3], la antena se considerará aceptable a partir de la medida del parámetro  $S_{11}$  < -6 dB en la banda de interés. Para ello, se va a ir ajustando la longitud total de la pista hasta que esté centrada en 900 MHz. En un primer diseño se va a intentar que la antena sea resonante por su diseño geométrico sin hacer uso de redes de adaptación. En el caso negativo, se añadirán elementos pasivos que ayuden a adaptar la antena.

Se pueden distinguir dos tipos de elementos que conforman la antena en este diseño. Los bloques y las líneas de antena. Los bloques se van a usar en los giros que tiene el meandro. Las líneas son las que se van a modificar hasta conseguir la longitud que adapta la antena a 900 MHz. Se puede ver en la siguiente imagen un ejemplo:

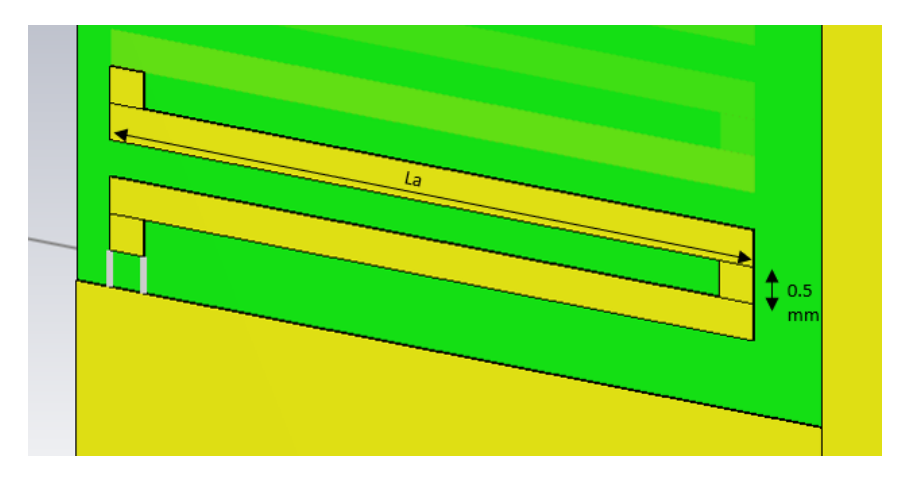

**Figura 22:** Diseño de un meandro

<span id="page-31-0"></span>El uso de la variable "La" (longitud de pista de la antena), va a permitir lanzar automáticamente simulaciones variando la longitud de la pista. Esto se hace desde el menú *Home, Simulation, Par. Sweep.* Se abre la siguiente ventana:

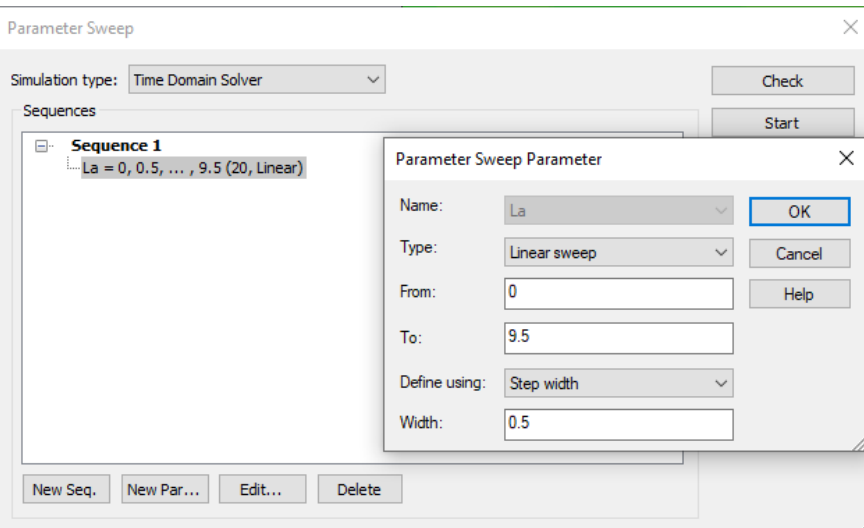

**Figura 23:** Uso de macros con *Parameter Sweep*

<span id="page-31-1"></span>Añadiendo una nueva secuencia y un nuevo parámetro se abre el desplegable que se muestra en la imagen anterior, donde se puede seleccionar el parámetro a variar, el tipo de barrido, desde que valor hasta cual se desea y si se quiere hacer en pasos de cierto tamaño. Pulsando en *start* se iniciaría el barrido y se almacenaría cada resultado de forma individual.

Antes de iniciar cualquier simulación, es necesario añadir un puerto de excitación con el que podamos introducir señales en la antena y obtener resultados. Para ello, es necesario ir al menú de *Simulation, Discrete Port*. En este menú se puede elegir el tipo de señal o resultado a monitorizar, que en este caso serían los parámetros S, y las coordenadas donde se desea que esté. El menú es el siguiente:

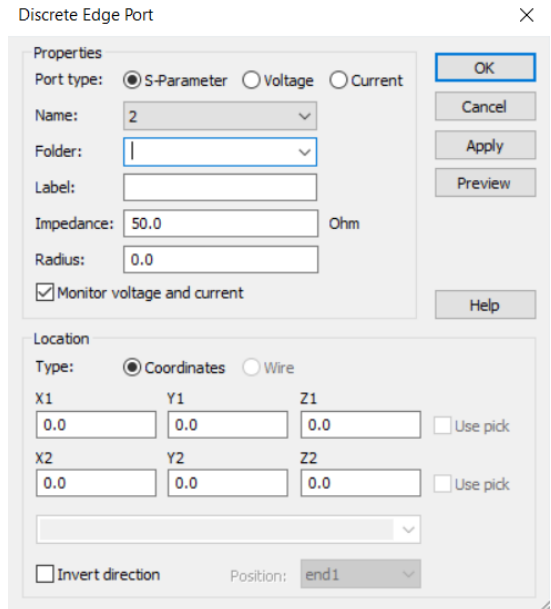

**Figura 24:** Menú puerto de excitación

<span id="page-32-0"></span>Una vez colocado, interesa ir observando los datos obtenidos del parámetro S<sub>11</sub> tanto en la carta de Smith como en la gráfica de su magnitud. Esto va a indicar cuánta pista más o menos se va a necesitar para llegar a la frecuencia de resonancia deseada. En la ventana de navegación, en el apartado de *1D results*, *S-Parameters, S<sup>11</sup>* nos muestra los siguientes resultados, pudiendo elegir entre magnitud lineal o en dB, o la carta de Smith, desde el menú superior:

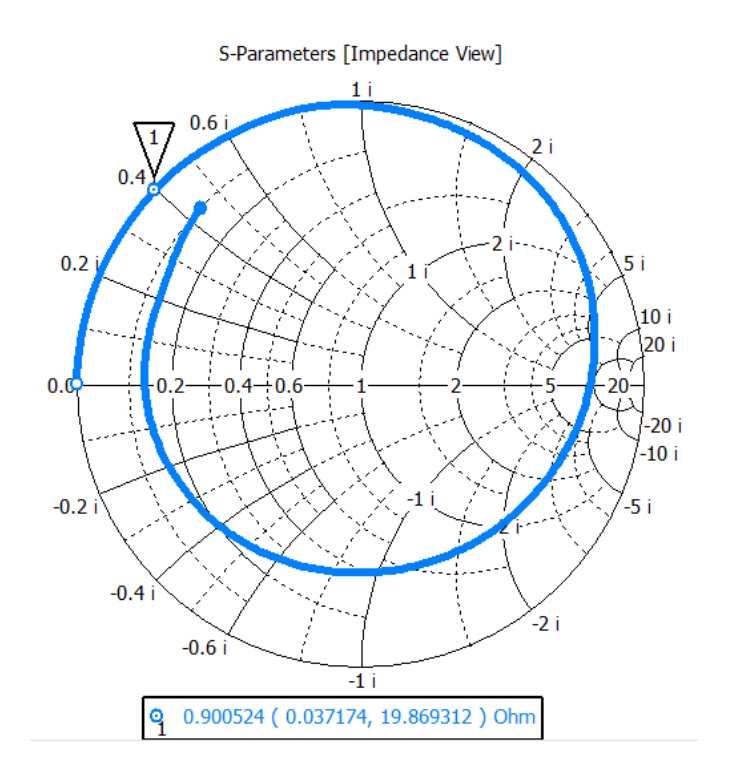

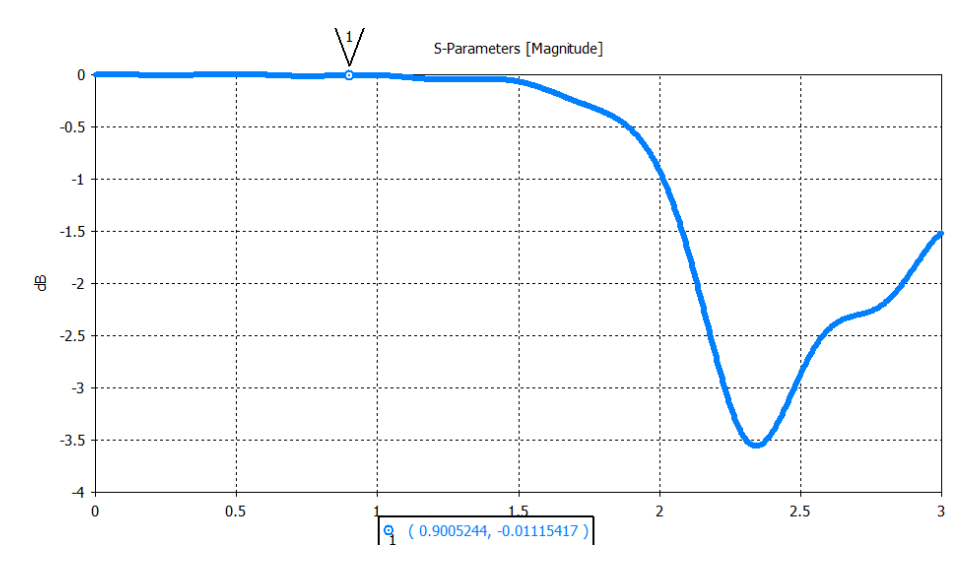

**Figura 25:** Primera simulación en CST

<span id="page-33-0"></span>Se puede observar que aún se está muy lejos de la frecuencia y coeficiente de reflexión deseado como es de esperar, pues la longitud de pista es aún muy pequeña para la longitud de onda de la banda 900 MHz.

Debido a lo mencionado, para ahorrar tiempo a la hora de realizar el diseño es hacer uso de las herramientas de transformación que ofrece CST. En vez de diseñar una por una, calculando las coordenadas donde se van a encontrar, se puede hacer uso de la herramienta de transformación. En la ventana de navegación, seleccionando la pista que queremos replicar, se pulsa en *tools, Transform* y aparecerá el siguiente menú:

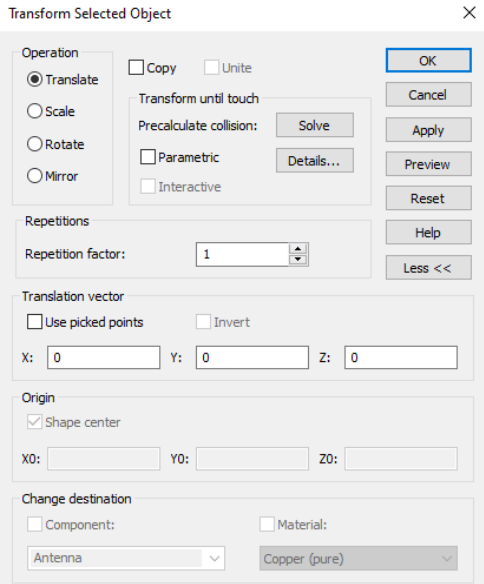

**Figura 26:** Herramienta de transformación

<span id="page-33-1"></span>Seleccionando *Translate* y *copy,* permite replicar la pista tantas veces como se indique en la opción de *Repetition factor*, en las coordenadas deseadas. De esta forma, simplemente definiendo unos pocos componentes, se consigue hacer el diseño de esta antena. Cabe recalcar que posteriormente hay que hacer los ajustes necesarios en longitud de pista y en la adaptación de impedancias para conseguir los resultados deseados, pero es una forma muy rápida y óptima de acelerar este proceso. En la siguiente figura se puede observar los elementos necesarios junto con la antena.

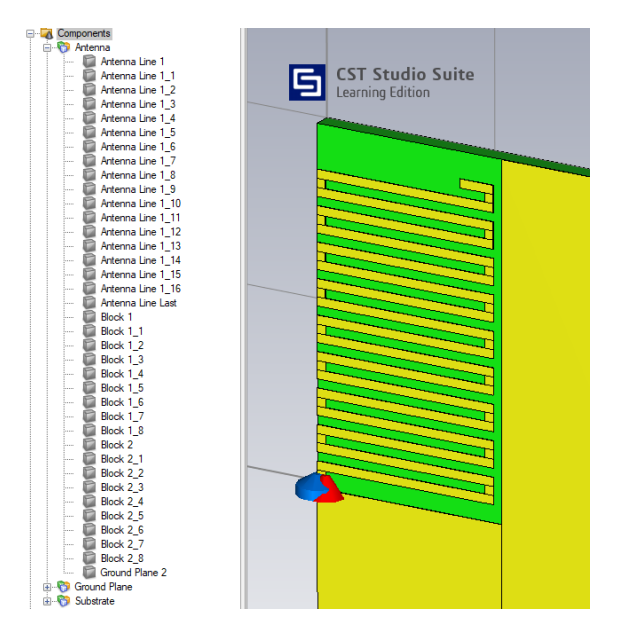

**Figura 27:** Agregación de pistas en paralelo

<span id="page-34-0"></span>Tras hacer varias pruebas y aumentar el largo de pista lo máximo posible para que ocupe todo el *clearance area*, se puede observar que, por propia geometría de la antena, no es posible hacer que resuene por si sola. Por ejemplo, para este tamaño de antena y estas longitudes, se obtienen los siguientes resultados de parámetro S<sub>11</sub>:

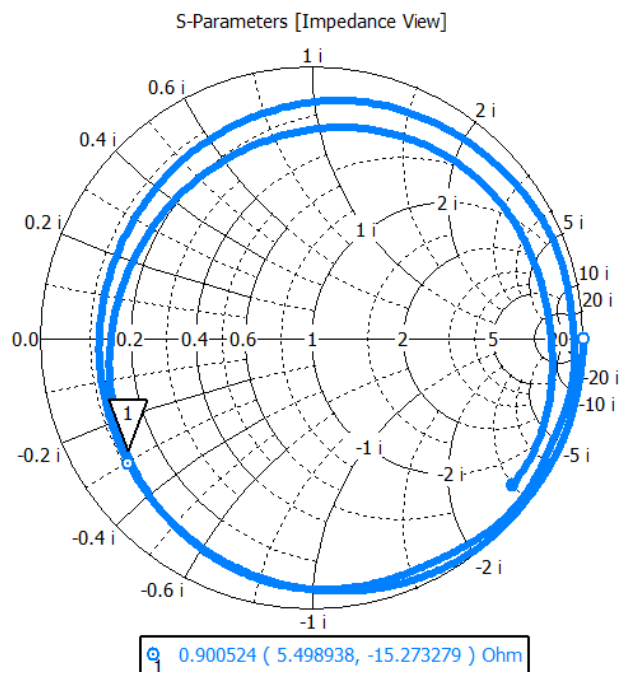

<span id="page-34-1"></span>**Figura 28:** S<sub>11</sub> en meandro sin red de adaptación

Para la frecuencia central de 900 MHz, el  $S<sub>11</sub>$  tiene un valor de 5.49-15.35j, por lo que se aleja mucho del valor deseado. Es por ello, que, dado el carácter capacitivo a esa frecuencia, se le añade un elemento pasivo de carácter inductivo en paralelo al puerto de excitación.

Para incluir un elemento pasivo en el diseño, CST ofrece un menú dentro del apartado *Simulation, Sources and Loads, Lumped element*. Se desplegará un menú donde se puede elegir el tipo de elemento que se necesita, el valor que se le va a dar (pudiendo establecer una variable), y la localización donde se va a colocar, pudiendo ser coordinadas globales o locales. El menú es el siguiente:

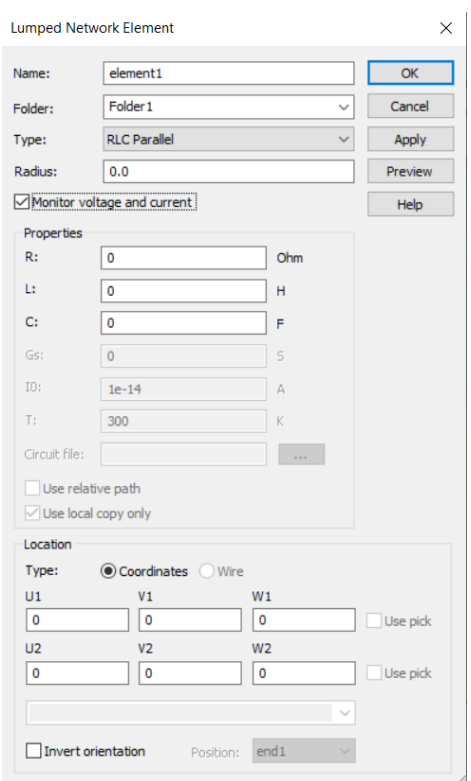

**Figura 29:** Menú de elementos pasivos

<span id="page-35-0"></span>Una vez colocado, para calcular su valor, se le asigna una variable y se hace uso del *Parameter Sweep.* Con esto se encuentra que cerca de 3 nH, el coeficiente de reflexión es cercano a 0 para 900 MHz. Por otro lado, a parte del componente inductivo, se ha tenido que hacer barridos de la longitud de la pista final para poder ajustar el S<sup>11</sup> al mejor valor posible. Los resultados son los siguientes:

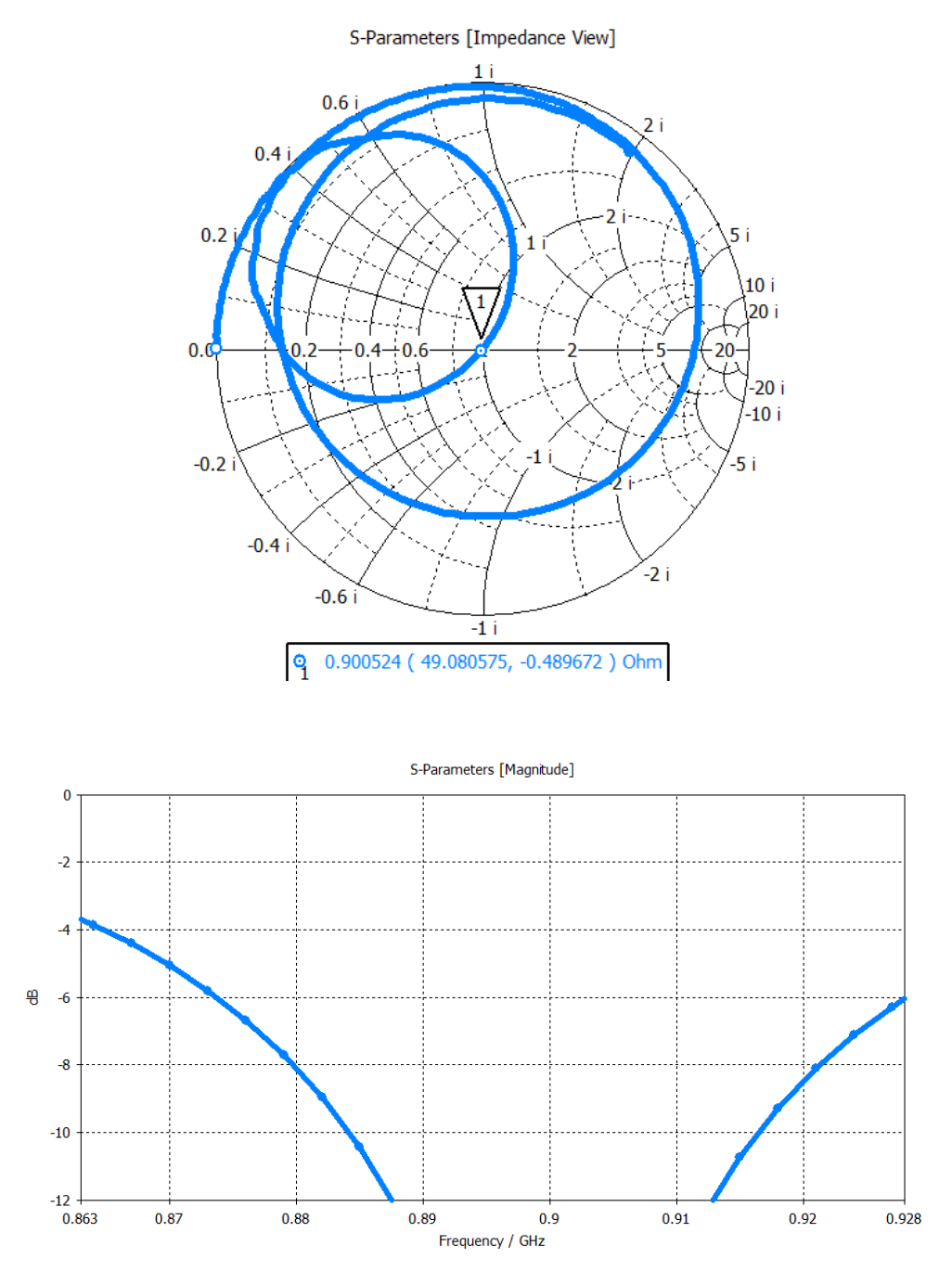

**Figura 30:** S11 para meandro con red de adaptación de 3 nH

<span id="page-36-0"></span>De esta forma se ha conseguido diseñar una antena de estilo meandro con un buen coeficiente de reflexión, siguiendo una metodología que acelera el proceso de diseño y que ahorra tiempo en cálculos de coordenadas y valores de los elementos que conforman la antena.

En el capítulo 3, se expondrán más a fondo estos resultados y se compararán con la Antenna Booster y con la antena monopolo en forma de espiral.

#### <span id="page-37-0"></span>**2.8. Cálculo de la eficiencia de radiación y eficiencia total en CST**

En este apartado se va a mostrar como calcular la eficiencia de radiación y eficiencia total usando CST.

Por defecto, la eficiencia en CST solo se puede obtener cuando se selecciona en los campos de monitorización (*field monitors)* al iniciar el proyecto el campo *farfield.* En la figura 13 se puede ver lo mencionado, pero existe otra forma de seleccionarlo una vez iniciado el proyecto. Como recomendación en base al conocimiento adquirido a lo largo del proyecto, es conveniente obtener estos resultados una vez ya se ha conseguido diseñar la antena debido a que, si se hace con antelación, para cada simulación que se lance mientras se intenta obtener la antena, se calculará también la eficiencia, aumentando los tiempos de simulación cuando no es necesario.

Por lo tanto, para poder calcular y visualizar las eficiencias, hay que seleccionar en el apartado de *Simulation, Monitors, Field Monitor* y se abrirá la siguiente ventana:

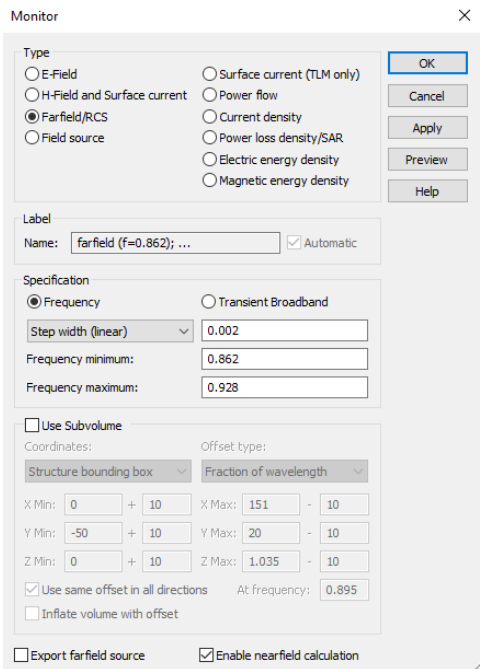

**Figura 31:** Opción para cálculo de eficiencias en CST

<span id="page-37-1"></span>Se debe elegir el parámetro *Farfield/RCS.* Debajo en el apartado de frecuencia, se pueden seleccionar los puntos de frecuencia donde se va a calcular. Para este caso, se ha seleccionado el rango de 0.862 a 0.928 GHz, con pasos de 0.002 GHz. Cuanto menor sea el paso, mayor precisión en la gráfica habrá, pero se ha considerado suficiente con este valor para este trabajo, ya que posteriormente se analizará el valor medio de la eficiencia en todo el rango.

Adicionalmente, para que CST guarde el valor para cada simulación que se haga cuando se ejecuta una macro, hay que seleccionar en el apartado de *Post-Processing, Manage results, Parametric Properties,* los resultados que se quieren guardar siempre. Por defecto están los parámetros S, pero haciendo clic en eficiencias se guardarán de forma automática para cada resultado. Un ejemplo de cómo se visualizan los resultados, tanto de la eficiencia de radiación como la total, es el siguiente:

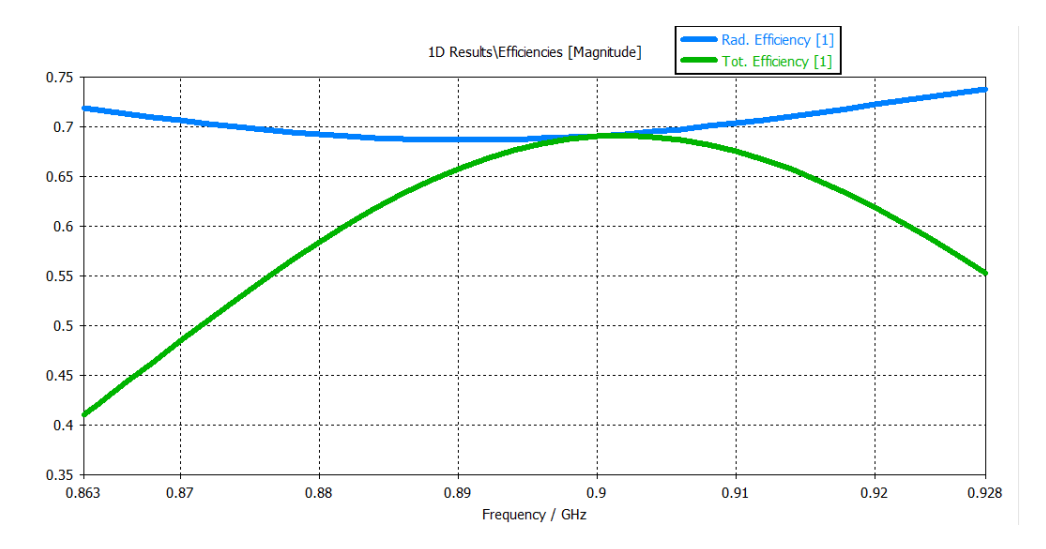

**Figura 32:** Eficiencia de radiación y total usando CST

<span id="page-38-0"></span>Dado que en los artículos [3] [4] se utiliza la media de la eficiencia total, en este proyecto se va a hacer de similar manera. Como la versión que se usa es la de aprendizaje y bajo licencia de estudiante, no deja exportar los resultados en un archivo. No obstante, deja copiar cada valor de eficiencia referenciado al valor de frecuencia para que posteriormente pueda ser copiado en Excel y calcular la media. Esto se hace a través de la ventana de navegación, seleccionando la gráfica de eficiencia total y copiándola (ctrl + c). El formato con el que se obtienen los datos es el siguiente:

|                 | A                         | B                          | C                                | D | E | F     | G          | н           |  |
|-----------------|---------------------------|----------------------------|----------------------------------|---|---|-------|------------|-------------|--|
| 4               |                           | $Xlabel = Frequency / GHZ$ |                                  |   |   | 0,862 | 0,3996594  | 0           |  |
| 5               | $Y$ label =               |                            |                                  |   |   | 0,864 | 0,42077985 | 0           |  |
| 6               |                           |                            |                                  |   |   | 0,866 | 0,44208954 | 0           |  |
|                 | Curvelabel                | = Tot. Efficiency [1]      |                                  |   |   | 0,868 | 0,46344808 | 0           |  |
| 8               | Filename                  |                            | = ^FarfieldMetaData 1 TotEff.sig |   |   | 0.87  | 0.48470776 | 0           |  |
| 9               | <b>Npoints</b>            | $= 34$                     |                                  |   |   | 0,872 | 0,50571579 | 0           |  |
|                 | 10 Type                   | $= 8$                      |                                  |   |   | 0,874 | 0,52631296 | 0           |  |
| 11              | Subtype                   | $= 16$                     |                                  |   |   | 0,876 | 0,54633916 | 0           |  |
| 12 <sup>°</sup> | Logfactor                 | $= 10$                     |                                  |   |   | 0,878 | 0,56563469 | $\bf{0}$    |  |
|                 | 13 Result type            | = complex:none             |                                  |   |   | 0.88  | 0,58404005 | 0           |  |
|                 | 14 View type              | = Cartesian                |                                  |   |   | 0,882 | 0,60140098 | 0           |  |
|                 | 15 Plot type              | = Magnitude                |                                  |   |   | 0.884 | 0,61757074 | 0           |  |
|                 | 16 X/Label                | = Frequency                |                                  |   |   | 0,886 | 0,63240897 | 0           |  |
|                 | 17 X/Unit                 | $=$ GHz                    |                                  |   |   | 0.888 | 0.64578701 | 0           |  |
|                 | 18 Y/Label                | = Total Efficiency         |                                  |   |   | 0.89  | 0,65758974 | 0           |  |
|                 | 19 Y/Unit                 | Ξ                          |                                  |   |   | 0,892 | 0,66771428 | $\mathbf 0$ |  |
|                 | 20 Y/Logfactor            | $=10$                      |                                  |   |   | 0.894 | 0,67607464 | 0           |  |
| 21              | $Plot/wrapHeuristics = 0$ |                            |                                  |   |   | 0,896 | 0,68260264 | $\bf{0}$    |  |
| 22              |                           |                            |                                  |   |   | 0,898 | 0,6872465  | 0           |  |
| 23              |                           |                            |                                  |   |   | 0.9   | 0,68997423 | 0           |  |
| 24              |                           |                            |                                  |   |   | 0,902 | 0.6907745  | $\mathbf 0$ |  |
| 25              |                           |                            |                                  |   |   | 0.904 | 0.68965306 | 0           |  |
| 26              |                           |                            |                                  |   |   | 0,906 | 0,68663642 | $\bf{0}$    |  |

<span id="page-38-1"></span>**Figura 33:** Resultados numéricos de la eficiencia total

De esta forma, se puede calcular de forma rápida el valor numérico de la media de la eficiencia total mediante el uso de fórmulas en Excel. Para ello, basta con seleccionar la columna de los valores de eficiencia y usar la fórmula de promedio.

#### **Conclusiones del capítulo**

A lo largo del capítulo 2 se ha expuesto un método para poder diseñar antenas impresas sobre substratos de manera eficiente en CST. Para poder llegar a ese punto primero se ha tenido que hacer un estudio sobre algunos de los parámetros más usados en antenas, así como los necesarios para poder comparar el diseño con las antenas de los artículos [3][4].

En estos artículos se ha mostrado un diseño polivalente para distintos tamaños de plano de masa llamado Antenna Booster en el que además se compara con una antena monopolo en forma de espiral. Una vez se ha obtenido una visión clara de los objetivos y beneficios que se obtienen con un diseño de este tipo, se ha presentado el software de diseño CST Studio Suite, con el cuál se ha podido desarrollar la antena de este proyecto. A través de este, se ha mostrado como diseñar una antena monopolo en forma de meandro paso por paso y se han expuesto algunos atajos que permiten acelerar el proceso de diseño ahorrando tiempo.

Por último, se han mostrado algunas de las medidas características de antena en CST como por ejemplo el coeficiente de reflexión, la impedancia de antena, el ancho de banda o la eficiencia total de antena. Una vez mostrado todo este contenido, se puede abordar el siguiente capítulo donde se mostrarán los resultados obtenidos y se compararán con las antenas de los artículos presentados.

### <span id="page-40-0"></span>**3. Resultados**

A lo largo de este capítulo se mostrarán los diferentes resultados obtenidos en cuánto a coeficiente de reflexión, ancho de banda y eficiencia para el rango de frecuencias de 863 – 928 MHz. También se simulará a través de una macro, como se comporta la antena para diferentes tipos de plano de masa que irán desde 20 mm x 30 mm hasta 200 mm x 200 mm y se exportarán estos datos a una matriz en Matlab [10] que plasmará el resultado en un mapa de calor, tal y como se hacía en los artículos que se han descrito en el capítulo 2. Por último, se revisará cuánto tiempo se ha tardado en realizar esta antena para compararlo con la Antenna Booster.

#### <span id="page-40-1"></span>**3.1. Antena de tipo meandro y ancho de banda del S<sup>11</sup>**

Una vez visto algunos de los resultados obtenidos a la hora de diseñar la antena, se van a revisar algún otro dato. El diseño final de la antena ha quedado de la siguiente manera:

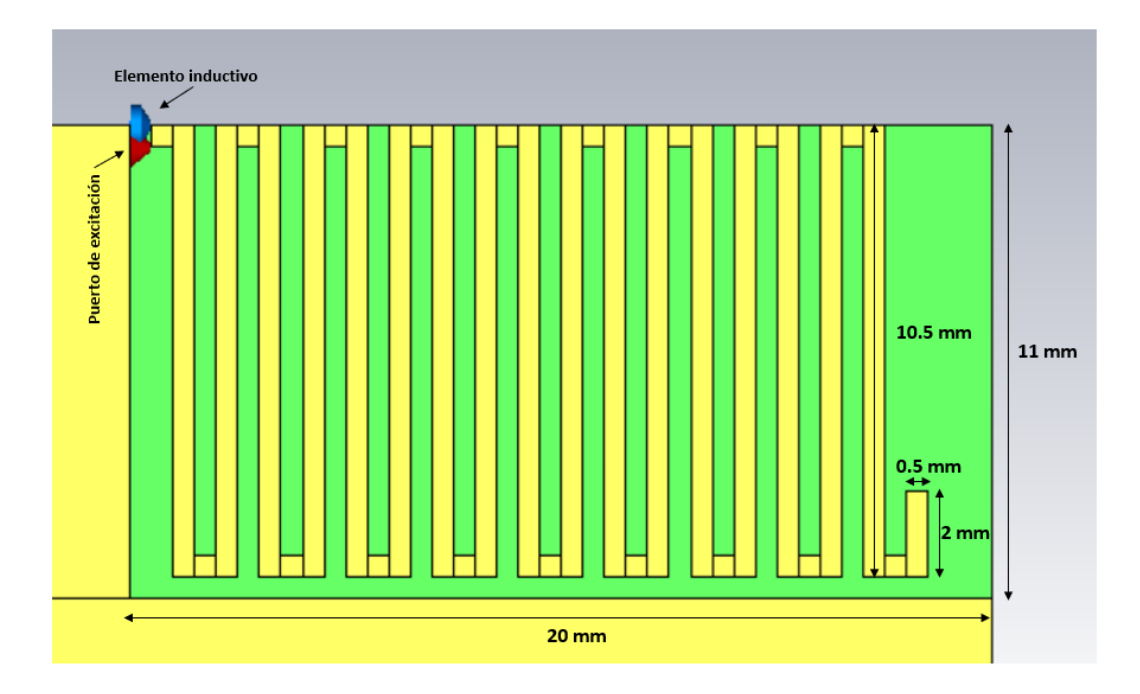

**Figura 34:** Diseño final de la antena monopolo en forma de meandro

<span id="page-40-2"></span>Como ya se ha visto en el apartado anterior, gracias a la red de adaptación calculada, se ha conseguido adaptar la antena a la frecuencia de 900 MHz. Dado que la aplicación para la que se ha diseñado es para la banda que utiliza LoRa, se procede a calcular el ancho de banda del coeficiente de reflexión a -6 dB. El corte de la frecuencia inferior con -6 dB es a 873 MHz mientras que el superior es a 928 MHz:

$$
BW\left(\% \right) = \frac{928 - 873}{\frac{928 + 873}{2}} \cdot 100 = 6.1\%
$$

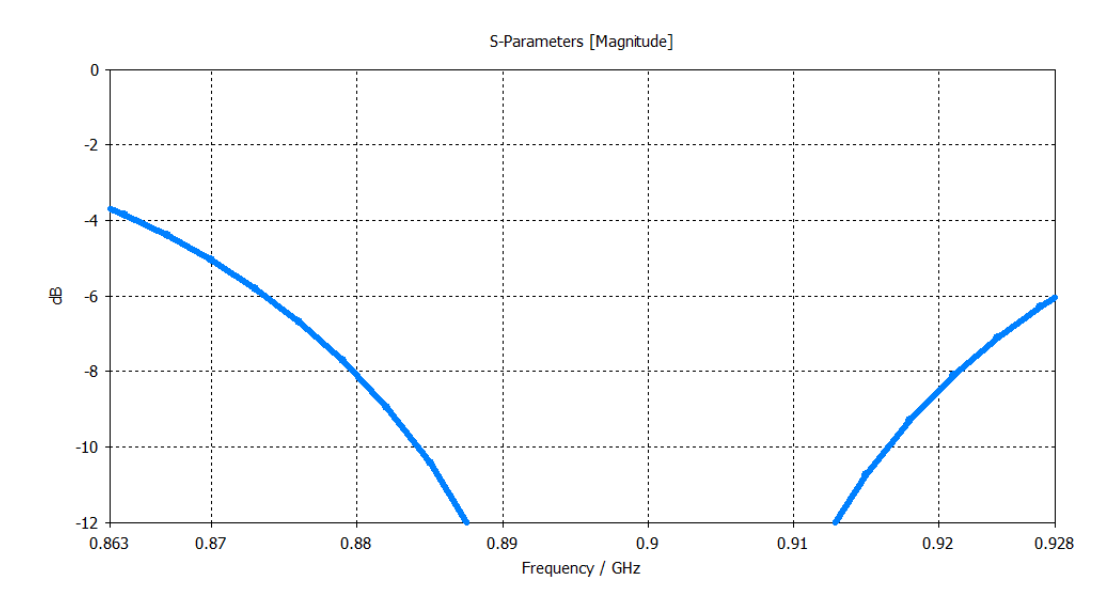

**Figura 35:** Ancho de banda del meandro centrado en 900 MHz

<span id="page-41-1"></span>Se puede observar que el resultado no ha sido demasiado bueno, pese a estar adaptada casi de forma perfecta. Para este tamaño de plano de masa la antena cumple, pero se puede pronosticar en base a los artículos leídos [3] [4], que, si el ancho de banda para el plano de masa de diseño no ha sido muy alto, para el resto de los planos de masas disminuirá, no permitiendo ser reusable en una gran cantidad de estos.

#### <span id="page-41-0"></span>**3.2. Eficiencia total para una antena de tipo meandro**

En base a lo explicado en el apartado de cómo calcular la eficiencia total de una antena usando CST, este ha sido el resultado obtenido para la antena diseñada:

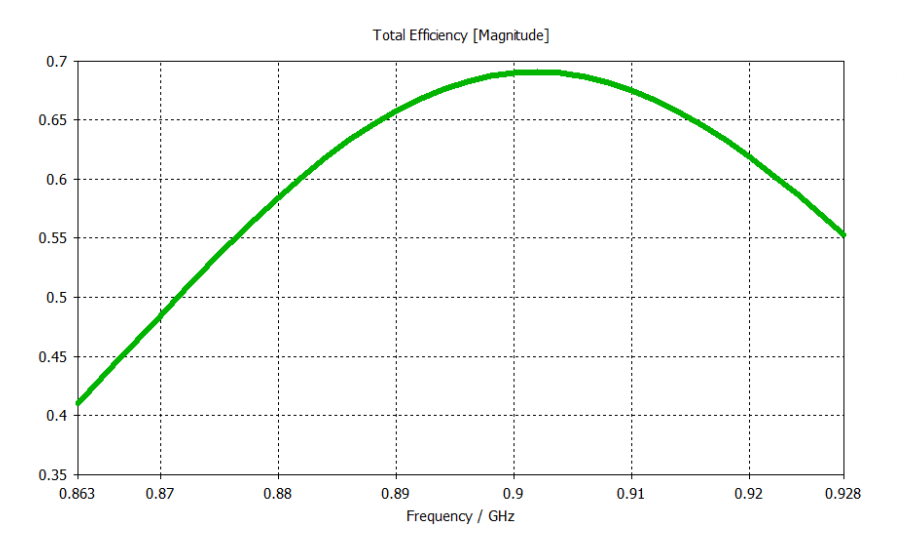

<span id="page-41-2"></span>**Figura 36:** Eficiencia total de una antena de tipo meandro centrada en 900 MHz

Si bien la antena alcanza una eficiencia total del 69 % en su pico máximo, la media de la eficiencia total es del 60 %. Si nos fijamos en la fórmula de eficiencia total que se explica en el capítulo 2, se puede observar cómo se tiene en cuenta las pérdidas por desadaptación, las pérdidas óhmicas y las pérdidas por substrato. Por ello, tiene sentido que la eficiencia no sea tan alta, dado que la longitud de la pista de la antena tiene 189.5 mm, donde las pérdidas óhmicas serán mayores.

#### <span id="page-42-0"></span>**3.3. Análisis de la reusabilidad del meandro para diferentes tamaños de plano de masa**

En este apartado se va a modificar los planos de masa haciendo uso de las macros creadas en CST. Para ello, se van a modificar los parámetros Ls (longitud del substrato) y Ws (ancho del substrato) desde 20 mm x 30 mm hasta 200 mm x 200 mm, en pasos de 10 mm, a través del *parameter sweep*. Se tienen que crear una secuencia con dos parámetros como se muestra a continuación, dando un resultado de 19Ls x 18Ws = 342 simulaciones :

| Parameter Sweep                                                                                                    | $\times$                                                                                               |
|----------------------------------------------------------------------------------------------------|----------------------------------------------------------------------------------------------------|
| Simulation type: Time Domain Solver<br>$\checkmark$<br>Sequences<br><b>Sequence 1</b><br>$ \cdot$<br>$-$ Ls = 20, 30, , 200 (19, Linear)<br>$Ws = 30, 40, , 200$ (18, Linear) | Check<br><b>Start</b><br>Close<br>Import<br>Result Template<br>Options<br>Acceleration<br>View Logfile |
| New Seq.<br>Edit<br>New Par<br><b>Delete</b>                                                                                                    | Help<br>1                                                                                              |

**Figura 37:** *Macro para calcular el S<sup>11</sup> en 342 planos de masa*

<span id="page-42-1"></span>Una vez se lanza, los resultados se guardan en la ventana de resultados, y permite ver resultado a resultado o un colapso de 25 resultados a la vez. Para extraer el peor dato de S<sub>11</sub> de cada plano de masa, se tiene que obtener uno a uno de la gráfica de magnitud del  $S_{11}$ , acotar los límites de frecuencia a la banda 863-928 MHz, y trasladarlo el valor del peor S<sub>11</sub> (en dB) al script de Matlab [10]. Los resultados obtenidos, vistos desde el script son los siguientes:

| <b>%DATOS</b>    |                |                 |                          |                  |          |                                     |                  |                                                                |         |                                              |                          |          |                                                                                           |          |                  |                                         |                  |                              |        |
|------------------|----------------|-----------------|--------------------------|------------------|----------|-------------------------------------|------------------|----------------------------------------------------------------|---------|----------------------------------------------|--------------------------|----------|-------------------------------------------------------------------------------------------|----------|------------------|-----------------------------------------|------------------|------------------------------|--------|
| %%Posició        | 30             | 40              | 50                       | 60               | 70       | 80                                  | 90               | 100                                                            | 110     | 120                                          | 130                      | 140      | 150                                                                                       | 160      | 170              | 180                                     | 190              | 200                          |        |
| L <sub>20</sub>  | $=$ [-0.62]    | $-0.75$         | $-0.32$                  | $-0.35$          | $-0.43$  | $-0.549$                            | -0.641           | $-0.901$                                                       |         | $-1.272$ $-1.361$ $-1.118$                   |                          | $-0.792$ | -0.559                                                                                    | $-0.439$ | $-0.439$         | $-0.357$                                | $-0.31$          | $-0.293$  ';                 |        |
| L30              | $=$ [-0.773    | $-0.830$        | $-0.882$                 | $-1.98$          | $-2.88$  | $-3.61$                             | $-3.94$          | $-4.29$                                                        | $-3.97$ | $-2.90$                                      | $-2.69$                  | $-1.1$   | $-0.77$                                                                                   | $-0.58$  | $-0.45$          | $-0.37$                                 | $-0.34$          | $-0.32$                      | 15     |
| L40              | $=$ [-0.852    |                 | $-0.928 - 1.007$         | $-1.871$         | $-2.632$ | $-3.812$                            | $-3.86$          | $-3.87$                                                        |         | $-3.312 -2.463 -2.44$                        |                          | $-1.057$ | $-0.778$                                                                                  | $-0.608$ | $-0.495$         | $-0.419$                                | $-0.384$         | $-0.357$                     |        |
| L <sub>50</sub>  | $=$ [-0.957    |                 | $-1.187 - 1.155$         | $-1.81$          | $-2.489$ |                                     | $-3.772 - 3.867$ | $-3.614$                                                       |         | $-2.95 -2.232 -2.312 -1.018$                 |                          |          | $-0.805$                                                                                  | $-0.660$ | $-0.549$         | $-0.473$                                | -0.445           | $-0.401$                     | -114   |
| L60              | $=$ [-1.267    | $-1.532 -1.246$ |                          | $-1.849$         | $-2.46$  | $-3.653$                            | $-3.946$         |                                                                |         | $-3.503$ $-2.785$ $-2.116$ $-2.228$ $-1.033$ |                          |          | $-0.838$                                                                                  | $-0.703$ | $-0.603$         | -0.551                                  | -0.507           | $-0.470$ $\mid$ $\mid$       |        |
| L70              | $=$ [-1.457    |                 | $-1.556 -1.617$          | $-1.964$         | $-2.511$ | $-3.608$                            |                  | $-4.156 - 3.543 - 2.763 - 2.106 - 2.368 - 1.057$               |         |                                              |                          |          | $-0.890$                                                                                  | $-0.777$ | $-0.698$         | $-0.618$                                | $-0.570$         | $-0.538$                     | -114   |
| L80              | $=$ [-1.95     |                 | $-1.995 - 2.502 - 2.879$ |                  | $-2.668$ | -2.976                              |                  |                                                                |         |                                              |                          |          | $-4.467$ $-3.693$ $-2.854$ $-2.176$ $-2.537$ $-1.070$ $-0.929$                            | $-0.827$ |                  | $-0.760$ $-0.711$ $-0.656$ $-0.632$ ]'; |                  |                              |        |
| L90              | $=$ $[-2.736]$ |                 | $-3.897 - 3.970 - 4.046$ |                  | $-3.731$ |                                     |                  |                                                                |         |                                              |                          |          | $-3.522$ $-3.109$ $-3.941$ $-3.023$ $-2.314$ $-2.773$ $-1.112$ $-0.989$                   | $-0.893$ | $-0.816$         |                                         | $-0.764 - 0.747$ | $-0.687$                     | -11:1  |
| L <sub>100</sub> | $=$ [-4.507]   |                 | $-4.041 - 4.119$         | $-2.25$          | $-2.29$  | $-2.431 - 1.24$                     |                  |                                                                |         |                                              |                          |          | $-1.185$ $-1.193$ $-2.482$ $-3.034$ $-1.176$ $-1.061$ $-0.961$ $-0.872$ $-0.832$          |          |                  |                                         | $-0.819$         | -0.761                       |        |
| L <sub>110</sub> | $=$ [-6.192    |                 | $-6.114 - 5.753 - 3.794$ |                  | $-3.711$ |                                     |                  |                                                                |         |                                              |                          |          | $-3.682$ $-3.656$ $-1.149$ $-1.338$ $-2.608$ $-3.238$ $-1.227$ $-1.103$ $-1.022$ $-0.933$ |          |                  | $-0.877$                                | $-0.872$         | $-0.819$                     | -11:1  |
| L <sub>120</sub> | $=$ [-5.206    | -4.807          |                          | $-4.557 - 3.322$ | $-3.20$  |                                     | $-3.151 - 3.117$ |                                                                |         |                                              |                          |          | $-3.064$ $-2.377$ $-1.327$ $-1.227$ $-1.289$ $-1.616$ $-1.056$ $-0.991$ $-0.897$          |          |                  |                                         | $-0.874$         | $-0.869$                     | - 11 1 |
| L <sub>130</sub> | $=$ [-4.402    |                 | $-3.893 - 3.573 - 2.460$ |                  | $-2.378$ |                                     |                  |                                                                |         |                                              |                          |          | $-2.349$ $-2.343$ $-1.445$ $-1.410$ $-1.378$ $-1.243$ $-1.204$ $-1.037$ $-0.946$ $-0.905$ |          |                  | $-0.853$                                | $-0.822$         | $-0.920$ ]';                 |        |
| L <sub>140</sub> | $=$ [-2.982    |                 | $-2.696 - 2.522 - 2.435$ |                  | $-2.402$ |                                     |                  |                                                                |         |                                              |                          |          | $-2.415$ $-1.882$ $-1.575$ $-1.364$ $-1.349$ $-1.226$ $-1.314$ $-1.113$ $-1.014$          |          | $-0.926$         | $-0.885$                                | -0.887           | $-0.872$ ]';                 |        |
| L <sub>150</sub> | $=$ [-2.879    |                 | $-2.723 - 2.642$         | $-2.629$         | $-2.668$ |                                     |                  | $-2.725$ $-2.834$ $-1.674$ $-1.212$ $-1.214$ $-1.092$ $-1.023$ |         |                                              |                          |          | -0.938                                                                                    |          | $-0.874 - 0.953$ | $-0.959$                                | $-0.941$         | $-0.932$ ]';                 |        |
| L <sub>160</sub> | $=$ [-1.260    | $-1.190$        |                          | $-1.164 -1.153$  | $-1.138$ |                                     |                  |                                                                |         |                                              |                          |          | $-1.144$ $-1.164$ $-1.201$ $-1.077$ $-0.862$ $-0.857$ $-0.858$ $-0.870$                   |          | $-0.931 -1.013$  |                                         |                  | $-1.043 - 1.074 - 1.072$  '; |        |
| L <sub>170</sub> | $=$ [-0.970    | $-0.949$        | $-0.940$                 | $-0.946$         | $-0.964$ | $-1.007$                            |                  | $-1.022 - 1.069$                                               |         | $-0.749 - 0.769$                             |                          |          | $-0.777 - 0.792 - 0.857$                                                                  | $-0.903$ | $-0.920$         | $-0.913$                                | $-0.920$         | $-0.891$  ';                 |        |
| L <sub>180</sub> | $=$ [-0.795    | $-0.795$        | -0.806                   | $-0.817$         | $-0.842$ | -0.896                              | $-0.917$         | $-0.963$                                                       |         | $-0.700 - 0.743$                             | $-0.764$ $-0.814$        |          | -0.895                                                                                    | -0.917   | -0.902           | -0.887                                  | -0.875           | $-0.823$                     |        |
| L <sub>190</sub> | $=$ $[-0.648]$ | $-0.676$        | $-0.698$                 | $-0.715$         | $-0.758$ | $-0.803$                            | $-0.610$         | $-0.667$                                                       | $-0.7$  |                                              | $-0.743 - 0.791 - 0.867$ |          | -0.897                                                                                    | -0.890   | $-0.865$         | $-0.840$                                | $-0.792$         | $-0.755$  ';                 |        |
| L <sub>200</sub> | $=$ [-0.593]   |                 | $-0.602 - 0.618$         |                  |          | $-0.662$ $-0.709$ $-0.555$ $-0.623$ |                  |                                                                |         |                                              |                          |          | $-0.673$ $-0.708$ $-0.752$ $-0.810$ $-0.866$ $-0.879$ $-0.863$                            |          |                  | $-0.835 -0.783 -0.743 -0.740$ ]':       |                  |                              |        |

<span id="page-43-0"></span>Figura 38: Peor S<sub>11</sub> dentro de la banda 863 MHz - 928 MHz para los 342 planos de masa

Ejecutando el script, se obtiene el siguiente resultado:

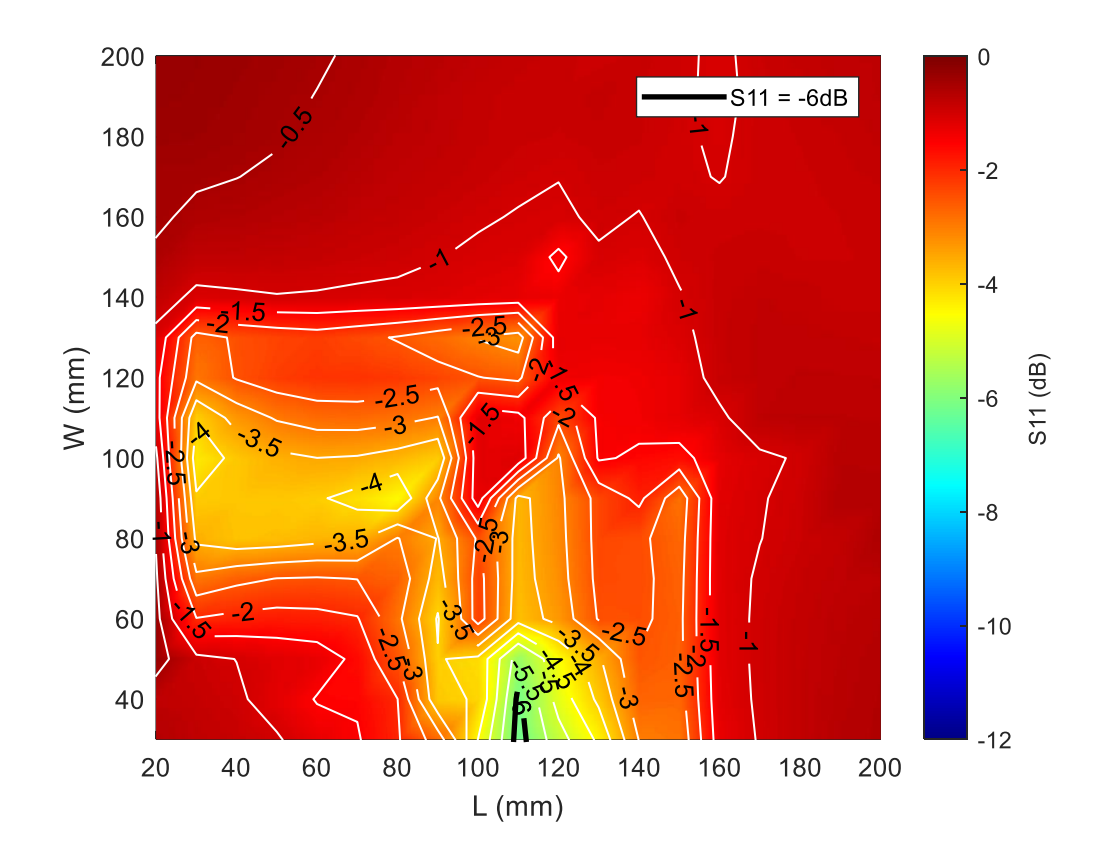

**Figura 39:** Reusabilidad del meandro en 342 planos de masa

<span id="page-43-1"></span>Tanto analizando los resultados numéricos como visualizando el mapa de calor, se puede ver que solo en dos posiciones se ha conseguido un S<sub>11</sub> < -6 dB. Esto daría un porcentaje de reusabilidad de solo el 0.58 %. Como ya se podía prever en el apartado 3.1 donde se analizaba el ancho de banda. Por otro lado, se puede apreciar también que ni si quiera se ha obtenido en el plano de masa para el cual

se había diseñado la antena (120 mm x 20 mm, sino para los planos con longitud 110 mm y ancho 30 y 40 mm respectivamente.

Esto en parte se debe al estrecho ancho de banda que tiene el diseño de referencia, donde se adapta muy bien a 900 MHz, pero rápido sube el S<sub>11</sub> a valores por encima de – 6 dB. Con estos resultados se puede confirmar que la antena no es reutilizable si se toma todo el ancho de banda, aunque si pudiera usarse por ejemplo en aplicaciones LoRa en Estados Unidos (902 – 928 MHz), donde el diseño se muestra robusto para un número mayor de ground planes, pero apenas podría hacerlo en Europa (863 - 870 MHz).

Por otro lado, también se ha podido observar que dado que la frecuencia central del rango 863 – 928 MHz sería 895.5 MHz, los valores que están hacia la derecha van a ser mejores que los situados a la izquierda de esta frecuencia. Posiblemente, centrando la antena en esta frecuencia y debido a la simetría, se hubiesen obtenido resultados similares en los extremos de la banda.

En los siguientes apartados se va a comparar con la Antenna Booster y con la antena en espiral.

#### <span id="page-44-0"></span>**3.4. Comparativa del ancho de banda del S<sup>11</sup> con otras antenas**

Si comparamos el resultado obtenido para el plano de masa de referencia (120 mm x 60 mm) con los que ofrecen la Antenna Booster o la antena en espiral [4], queda la siguiente tabla:

| Tipo de Antena  | $f1$ (MHz) | $f2$ (MHz) | BW (%)   |  |  |  |  |
|-----------------|------------|------------|----------|--|--|--|--|
| Meandro 900 MHz | 873        | 928        | 6.1%     |  |  |  |  |
| <b>Espiral</b>  | 855        | 941        | $9.4\%$  |  |  |  |  |
| Antenna Booster | 825        | 982        | $16.6\%$ |  |  |  |  |

**Tabla 1:** Comparación de ancho de banda entre antenas

En base a lo ya comentado en los dos apartados anteriores, el meandro obtiene un peor resultado en comparación con la Antenna Booster y un tanto cercano a la antena en espiral. Por otro lado, el meandro no cumpliría con la banda de frecuencias utilizada en Europa mientras que los dos otros tipos de antena sí, al menos en el plano de masa de 120 mm x 60 mm.

Una adaptación menos abrupta en 900 MHz y más achatada posiblemente consiga un mejor ancho de banda, pero por el contrario empeoraría la eficiencia total en esa frecuencia por una peor adaptación.

#### <span id="page-45-0"></span>**3.5. Comparativa de la reusabilidad de la antena meandro con otras antenas**

Sí se obtiene el número de planos de masa que obtienen un S<sub>11</sub> menor a -6 dB en los tres tipos de antena, queda la siguiente tabla:

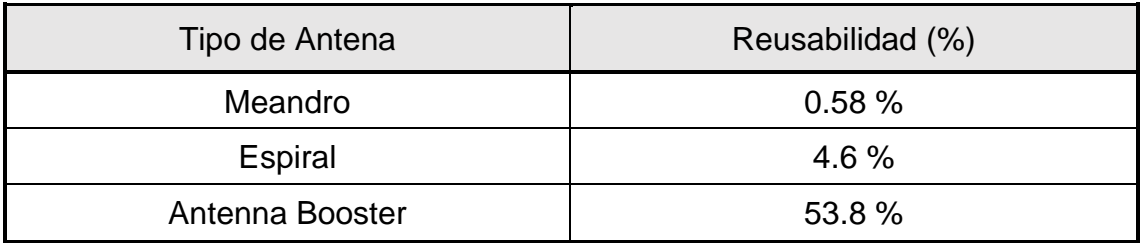

**Tabla 2:** Comparativa de la reusabilidad con otras antenas

Como era de esperar, la reusabilidad comparada con la Antenna Booster es muy pobre. Si bien la espiral tiene un 4.6%, para ambos casos se puede afirmar que son poco reusables y que para poder utilizarlo en diferentes planos de masa habría que realizar nuevas redes de adaptación, así como nuevas geometrías.

Para el caso del meandro, habría que variar la longitud de la última pista junto con el valor del elemento de adaptación. Esto conllevaría a aumentar el tiempo de diseño para nuevos dispositivos IoT donde se quisiera usar la antena. En el último apartado de este capítulo se analizarán los tiempos empleados en el diseño de la antena.

Por lo tanto, se puede concluir con esta comparación que la Antenna Booster es altamente reusable para los distintos planos de masa con la misma red de adaptación.

#### **3.6. Comparativa de la eficiencia total de la antena**

Para este apartado, se va a analizar la media de la eficiencia total en distintos planos de masa tal y como se propone en el artículo [4]. Los planos propuestos son 60 mm x 60 mm, 90 mm x 60 mm, 120 mm x 60 mm, 40 mm x 90 mm y 180 mm x 180 mm. La media de eficiencia total se muestra en porcentaje. Los resultados se muestran en la tabla 3 y además en la siguiente figura se representa en un gráfico de columnas 3D.

De igual manera que en los casos anteriores, la antena meandro obtiene peores resultados en eficiencia comparado con los otros dos ejemplos. Sin embargo, para el plano de masa de 40 x 90 mm, obtiene un buen resultado igualando casi a la Antenna Booster y superando a la espiral.

**Tabla** 3**:** Comparativa de la media de eficiencia total entre antenas. Promedio entre 863 MHz y 928 MHz

| Plano de masa<br>(mm x mm) | Antena<br>Meandro 900<br>$MHz$ (%) | Espiral (%) | Antenna Booster<br>(%) |
|----------------------------|------------------------------------|-------------|------------------------|
| 60 x 60                    | 26.6                               | 30.6        | 40.7                   |
| $90 \times 60$             | 46.2                               | 55.6        | 68.7                   |
| $120 \times 60$            | 60.1                               | 76.7        | 84.9                   |
| 40 x 90                    | 45.2                               | 28.4        | 45.8                   |
| 180 x 180                  | 52.2                               | 67.1        | 80.8                   |

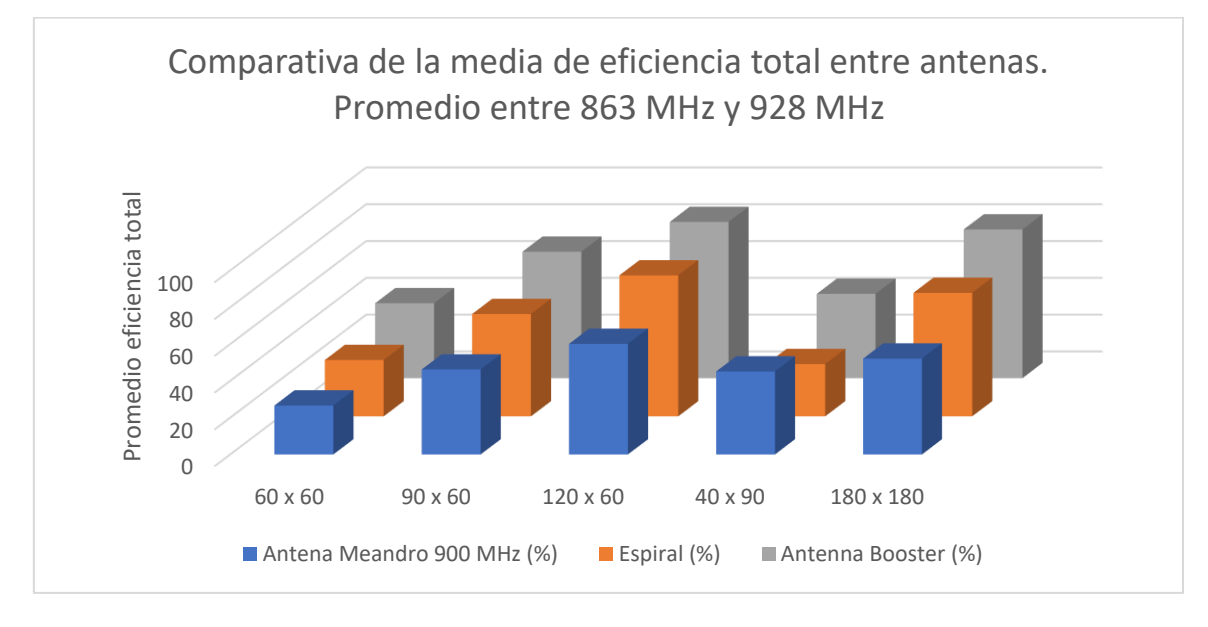

**Figura 40:** Comparativa de la media de eficiencia total

<span id="page-46-1"></span>Por lo ya explicado en el apartado 3.2, la antena meandro tiene más perdidas debido a su dimensión. Si se compara con las otras dos antenas, la Antenna Booster tiene tan solo 12 cm de largo y la espiral del orden de decenas de centímetros. Sin embargo, el meandro tiene 189.5 cm, haciendo que tenga mayores pérdidas óhmicas. Por otro lado, al tener menor reusabilidad, se puede apreciar como para los distintos planos que se proponen en la tabla, sale perdiendo en la mayoría de los casos.

#### <span id="page-46-0"></span>**3.7. Comparativa con un meandro centrado en 890 MHz**

El objetivo de este proyecto ha sido diseñar una antena monopolo basado en forma de meandro centrada en 900 MHz. Durante el proceso, se han realizado múltiples simulaciones de las que se han podido ir sacando conclusiones para llegar al objetivo final. Esto ha permitido también observar distintos diseños funcionales, con distinta frecuencia de diseño o distinta adaptación de impedancias.

Tal es el caso que, durante el proceso de adaptar la antena a 900 MHz, haciendo uso de la macro para adaptar la antena variando la longitud de la última pista y el valor del elemento pasivo, se observa un resultado interesante.

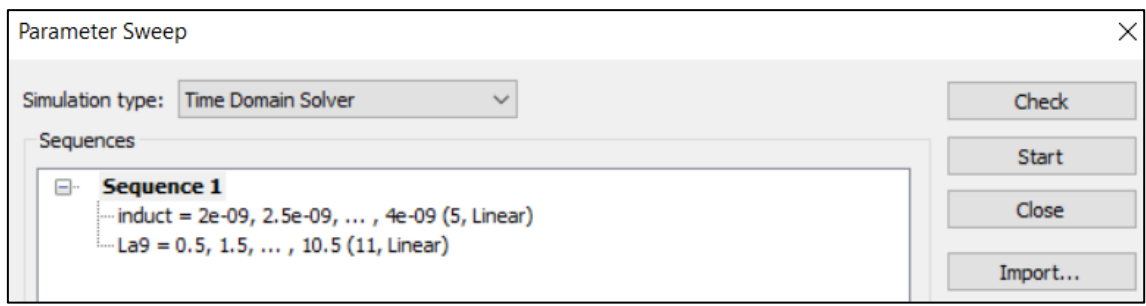

**Figura 41:** Macro para adaptar una antena con elementos pasivos

<span id="page-47-0"></span>Uno de los resultados, se ve que no está adaptado correctamente a 900 MHz, sino a 890 MHz y con un coeficiente de reflexión peor que la antena del proyecto. Sin embargo, se observa que el ancho de banda del coeficiente de reflexión es mayor, ocupando la banda entera (863 – 928 MHz). Por este motivo, se procede a analizar este caso para complementar este proyecto y compararlo con la antena de diseño. Los resultados obtenidos en cuánto a adaptación y ancho de banda son los siguientes:

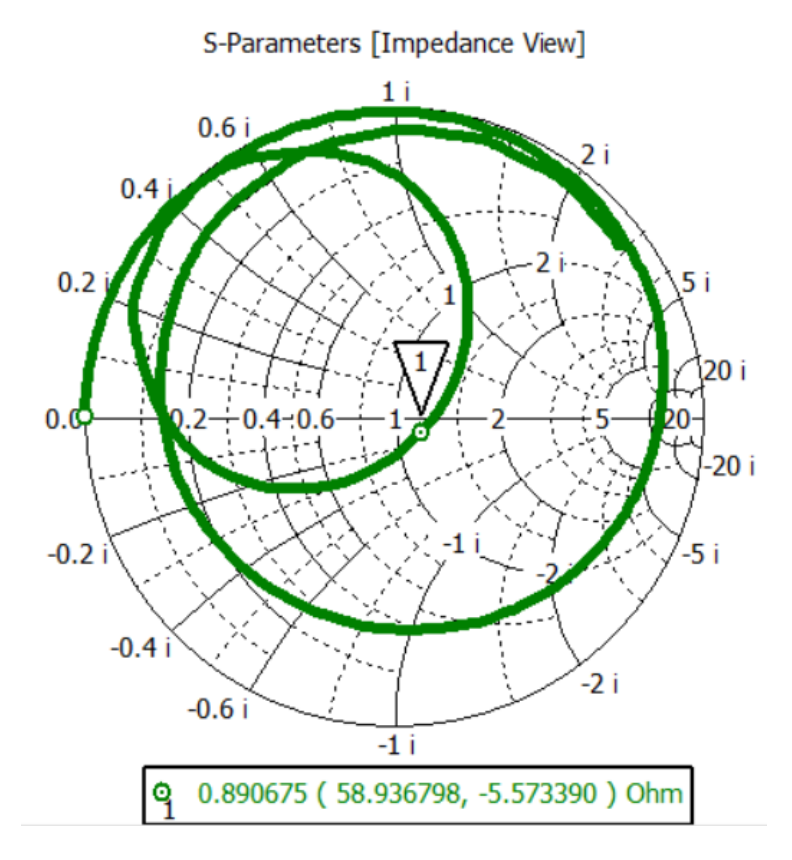

<span id="page-47-1"></span>**Figura 42:** Adaptación del meandro a 890 MHz

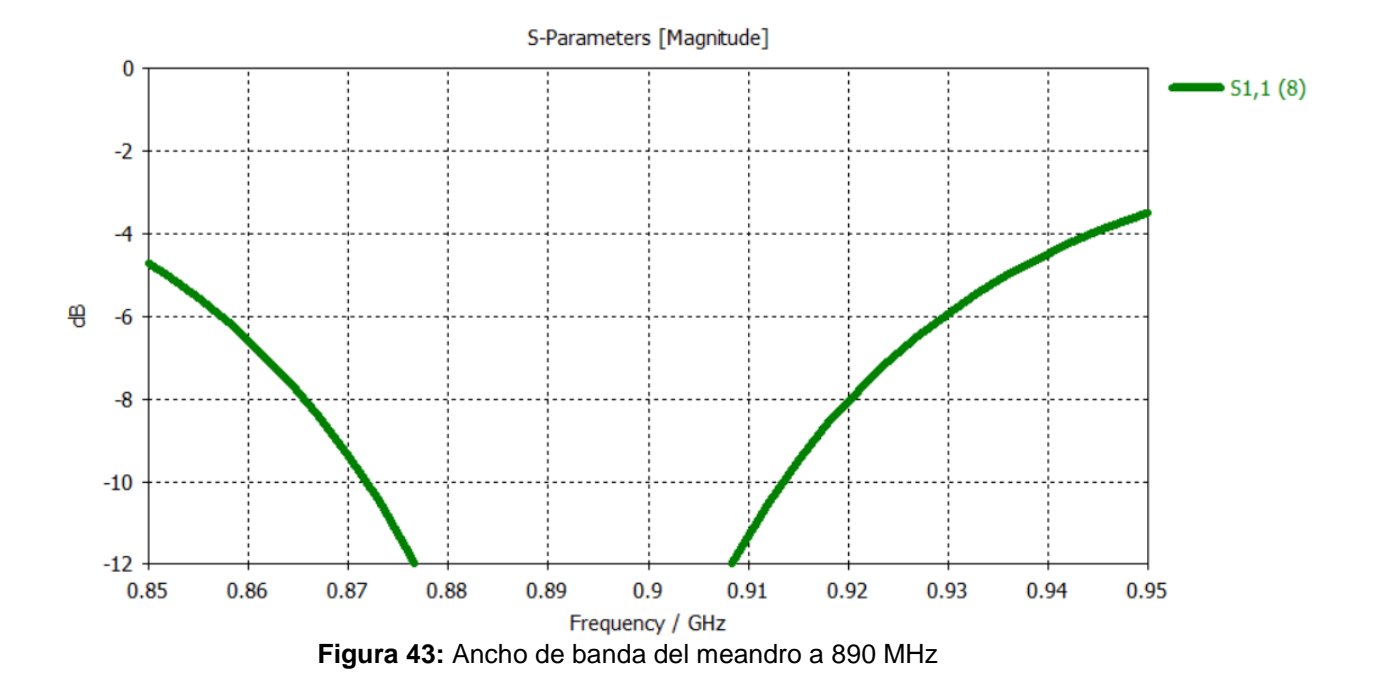

<span id="page-48-0"></span>Para este caso, se puede observar que el ancho de banda a -6 dB esta fuera de los rangos de la banda de interés, llegando desde 857 MHz a 930 MHz. Esto significa que se obtiene un 8.17 % de ancho de banda, mejorando el dato del meandro a 900 MHz, donde solo se obtenía un 6.1 %. Se ha conseguido mediante un inductor de 3.8 nH. Conociendo estos datos, se decide lanzar la macro para conocer la reusabilidad de este diseño. Una vez obtenidos los resultados, se escriben uno a uno en el script de Matlab como se observa en la siguiente figura:

| <b>%DATOS</b>    |            |    |    |    |    |    |    |    |     |     |     |     |     |     |     |     |     |     |                                                                                                    |  |
|------------------|------------|----|----|----|----|----|----|----|-----|-----|-----|-----|-----|-----|-----|-----|-----|-----|----------------------------------------------------------------------------------------------------|--|
|                  | %%Posición | 30 | 40 | 50 | 60 | 70 | 80 | 90 | 100 | 110 | 120 | 130 | 140 | 150 | 160 | 170 | 180 | 190 | 200                                                                                                    |  |
|                  |            |    |    |    |    |    |    |    |     |     |     |     |     |     |     |     |     |     |                                                                                                    |  |
| L20              |            |    |    |    |    |    |    |    |     |     |     |     |     |     |     |     |     |     | $=[-0.246 -0.375 -0.394 -0.475 -1.203 -1.504 -1.926 -3.002 -3.675 -4.822 -6.261 -5.728 -4.493 -3.495 -2.865 -2.498 -2.296 -2.151 ]';$                                      |  |
| L30              |            |    |    |    |    |    |    |    |     |     |     |     |     |     |     |     |     |     | $=$ $[-0.340 -0.354 -0.382 -0.706 -1.180 -1.470 -1.837 -2.787 -3.354 -4.208 -5.084 -5.099 -4.229 -3.501 -3.019 -2.727 -2.519 -2.445 ]$                                     |  |
| L40              |            |    |    |    |    |    |    |    |     |     |     |     |     |     |     |     |     |     | $=$ $[-0.392 -0.403 -0.419 -0.450 -1.186 -1.485 -1.825 -2.689 -3.144 -3.699 -4.177 -4.243 -3.931 -3.506 -3.140 -2.848 -2.669 -2.525 ]';$                                   |  |
| 150              |            |    |    |    |    |    |    |    |     |     |     |     |     |     |     |     |     |     | = [ -0.449 -0.471 -0.493 -0.492 -1.223 -1.534 -1.848 -2.652 -3.011 -3.409 -3.666 -3.646 -3.411 -3.128 -2.904 -2.695 -2.570 -2.486 ]';                                      |  |
| 1.60             |            |    |    |    |    |    |    |    |     |     |     |     |     |     |     |     |     |     | = [ -1.178 -1.252 -1.280 -1.303 -1.330 -1.618 -1.941 -2.689 -2.972 -3.248 -3.406 -3.390 -3.195 -2.996 -2.823 -2.676 -2.570 -2.502 ]';                                      |  |
| <b>L70</b>       |            |    |    |    |    |    |    |    |     |     |     |     |     |     |     |     |     |     | = $[-1.600 -1.697 -1.742 -1.768 -1.767 -1.837 -2.091 -2.857 -3.042 -3.258 -3.338 -3.317 -3.158 -3.025 -2.864 -2.759 -2.693 -2.624 ]'$                                      |  |
| <b>L80</b>       |            |    |    |    |    |    |    |    |     |     |     |     |     |     |     |     |     |     | $=$ $[-2.017 - 2.176 - 2.257 - 2.300 - 2.308 - 2.342 - 2.379 - 3.113 - 3.270 - 3.372 - 3.419 - 3.383 - 3.261 - 3.111 - 3.024 - 2.909 - 2.843 - 2.798]$                     |  |
| L90              |            |    |    |    |    |    |    |    |     |     |     |     |     |     |     |     |     |     | = [ -2.909 -3.302 -3.396 -3.470 -3.494 -3.472 -3.477 -3.502 -3.569 -3.645 -3.644 -3.544 -3.427 -3.427 -3.329 -3.194 -3.113 -3.057 -3.037 ]';                               |  |
| L100             |            |    |    |    |    |    |    |    |     |     |     |     |     |     |     |     |     |     | = [ -3.564 -4.123 -4.318 -4.347 -4.286 -4.147 -4.036 -3.970 -3.938 -3.913 -3.854 -3.759 -3.624 -3.449 -3.4421 -3.360 -3.317 -3.298 ]';                                     |  |
| L110             |            |    |    |    |    |    |    |    |     |     |     |     |     |     |     |     |     |     | = [ -4.781 -5.529 -5.654 -5.471 -5.173 -4.849 -4.587 -4.375 -4.252 -4.162 -4.036 -3.896 -3.788 -3.674 -3.590 -3.568 -3.568 -3.664 ]':                                      |  |
| L <sub>120</sub> |            |    |    |    |    |    |    |    |     |     |     |     |     |     |     |     |     |     | = [ -6.849 -7.564 -7.207 -6.486 -5.814 -5.259 -4.857 -4.531 -4.348 -4.214 -4.068 -3.933 -3.833 -3.778 -3.738 -3.797 -3.876 -3.950 ]';                                      |  |
| 1130             |            |    |    |    |    |    |    |    |     |     |     |     |     |     |     |     |     |     | = $[-8.992 -7.767 -6.883 -6.307 -5.786 -5.138 -4.683 -4.398 -4.187 -4.050 -3.949 -3.878 -3.844 -3.844 -3.840 -3.881 -3.973 -4.082 -4.213 ]'$ ;                             |  |
| 1.140            |            |    |    |    |    |    |    |    |     |     |     |     |     |     |     |     |     |     | = $[-6.621 -5.878 -5.433 -5.154 -4.499 -4.626 -4.273 -3.991 -3.863 -3.797 -3.761 -3.764 -3.797 -3.877 -4.032 -4.189 -4.381 -4.590 ]';$                                     |  |
| L <sub>150</sub> |            |    |    |    |    |    |    |    |     |     |     |     |     |     |     |     |     |     | $=$ $[-5.113 -4.659 -4.440 -4.326 -4.306 -4.049 -3.768 -3.636 -3.578 -3.579 -3.599 -3.656 -3.774 -3.964 -4.186 -4.425 -4.468 -4.886 ]'$                                    |  |
| L <sub>160</sub> |            |    |    |    |    |    |    |    |     |     |     |     |     |     |     |     |     |     | = $[-4.253 -3.931 -3.736 -3.724 -3.760 -3.535 -3.392 -3.329 -3.323 -3.364 -3.476 -3.611 -3.795 -4.082 -4.352 -4.667 -4.894 -4.897 ]'$                                      |  |
| L170             |            |    |    |    |    |    |    |    |     |     |     |     |     |     |     |     |     |     | $=$ $[-3.771 - 3.518 - 3.477 - 3.431 - 3.313 - 3.167 - 3.087 - 3.084 - 3.149 - 3.243 - 3.397 - 3.646 - 3.842 - 4.182 - 4.496 - 4.759 - 4.796 - 4.678 ]$                    |  |
| L180             |            |    |    |    |    |    |    |    |     |     |     |     |     |     |     |     |     |     | $=$ $[-3,445$ $-3.232$ $-3.227$ $-3.178$ $-3.027$ $-2.950$ $-2.912$ $-2.937$ $-3.013$ $-3.181$ $-3.369$ $-3.651$ $-3.894$ $-4.231$ $-4.549$ $-4.703$ $-4.597$ $-4.421$ ]': |  |
| L <sub>190</sub> |            |    |    |    |    |    |    |    |     |     |     |     |     |     |     |     |     |     | $=$ $[-3.375 -3.221 -3.046 -2.913 -2.828 -2.875 -2.805 -2.846 -2.951 -3.146 -3.368 -3.633 -3.942 -3.541 -3.631 -3.555 -3.383 -3.154 ]'$                                    |  |
| L <sub>200</sub> |            |    |    |    |    |    |    |    |     |     |     |     |     |     |     |     |     |     | = [ -2.995 -2.962 -2.869 -2.793 -2.740 -2.724 -2.757 -2.838 -2.943 -3.152 -3.402 -3.657 -3.504 -3.562 -3.526 -3.381 -3.168 -3.915 ]';                                      |  |

Figura 44: Resultados numéricos del S<sub>11</sub> para el meandro a 890 MHz

<span id="page-48-1"></span>Y ejecutando el script se obtiene el siguiente mapa de calor:

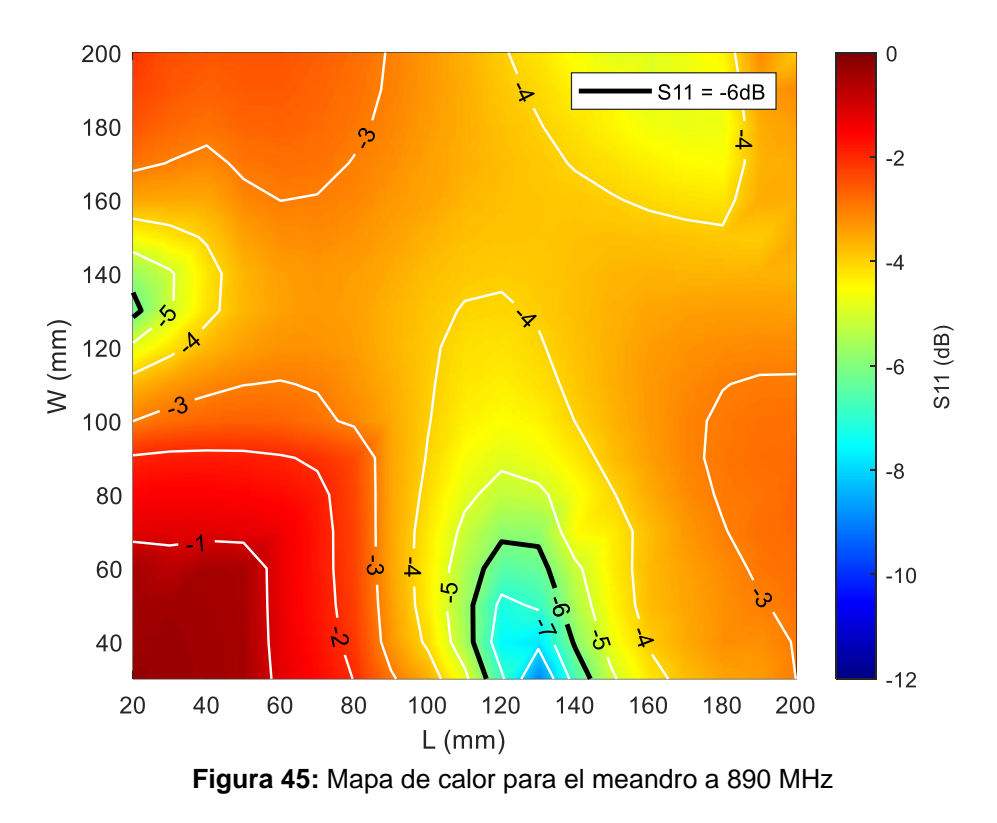

<span id="page-49-0"></span>Se puede apreciar la mejora respecto al meandro centrado en 900 MHz. Uno de los motivos es la curva de tipo más plana a lo largo de la banda de interés para el plano de referencia (120 mm x 60 mm), en vez de la banda estrecha que se aprecia en la de 900 MHz.

Por otro lado, si se obtiene la frecuencia central de la banda, recae en 895,5 MHz, por lo que tiene mayor probabilidad de que a ambos extremos de la banda, el S<sup>11</sup> sea parecido, ya que, en el caso de la antena de 900 MHz, tiende a ser asimétrico en el lado de los 863 MHz, obteniéndose peor resultado en la mayoría de los casos.

Si se compara con los resultados de los artículos [3] [\[4\],](#page-59-2) el mapa de calor es similar en cuánto a las zonas posibles donde se va a poder reutilizar el diseño.

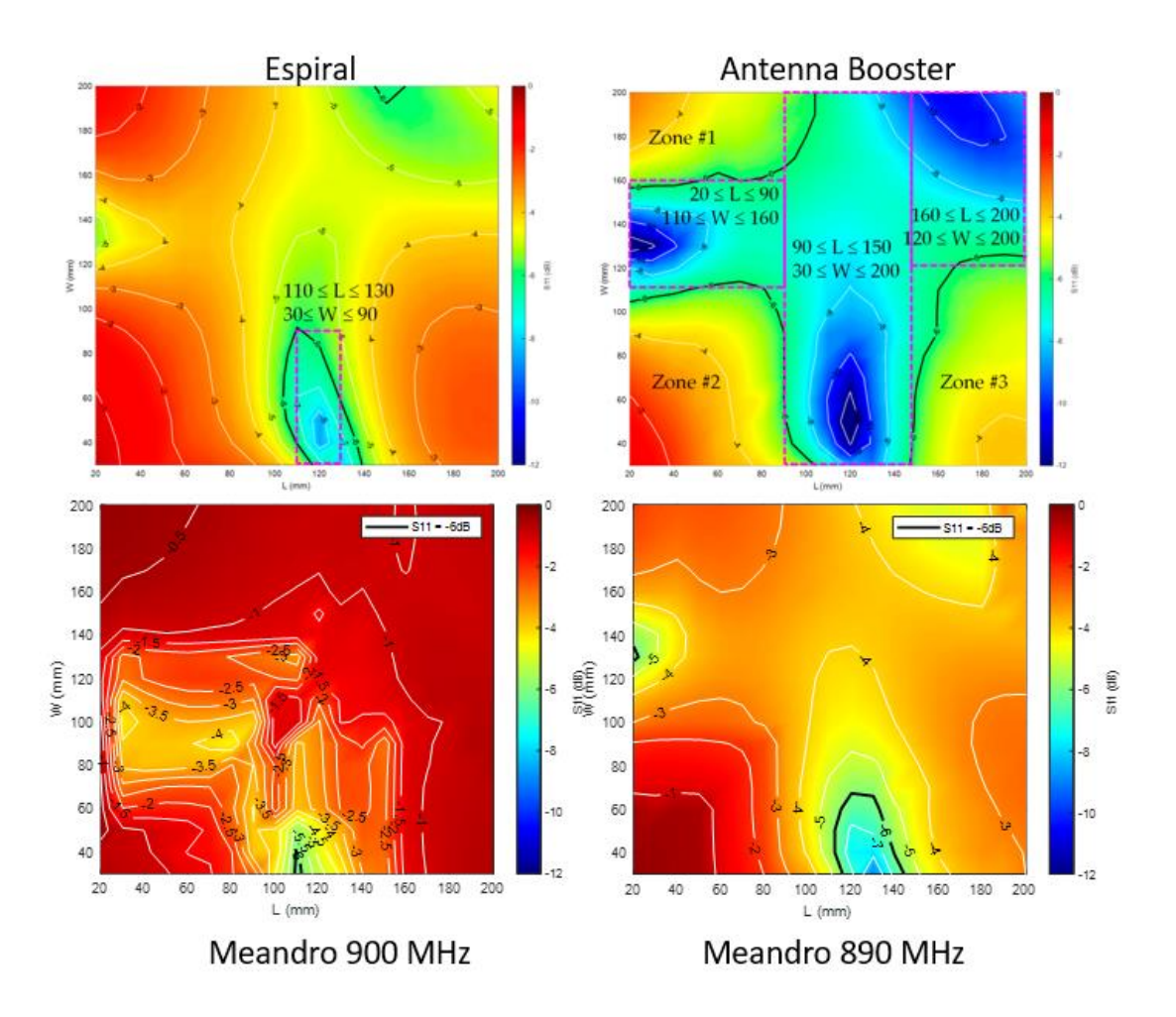

**Figura 46:** Comparativa de la reusabilidad de las cuatro antenas

<span id="page-50-0"></span>Para este caso se consigue una reusabilidad del 2.91%, siendo aun un dato pequeño en comparación con la Antenna Booster (53.8%), pero mejor que el obtenido con el otro meandro (0.58%). Se han conseguido un total de 10 planos de masa donde el  $S_{11}$  es menor a -6 dB en toda la banda de interés, pero, además, los resultados obtenidos en el resto de los planos de masa han mejorado, consiguiendo un total de 24 planos de masa por debajo de -5 dB.

Comparando las zonas 1, 2 y 3 de la Antenna Booster, se puede ver como también es similar en el meandro a 890 MHz. Según el artículo [4], las zonas 1 y 3 necesitan otro tipo de adaptación mientras que la 2 (tamaño pequeño de PCB) requiere una reconfiguración especial pues a medida que decrece el tamaño del plano de masa, decrece el ancho de banda.

Por último, la eficiencia total de esta antena es la siguiente:

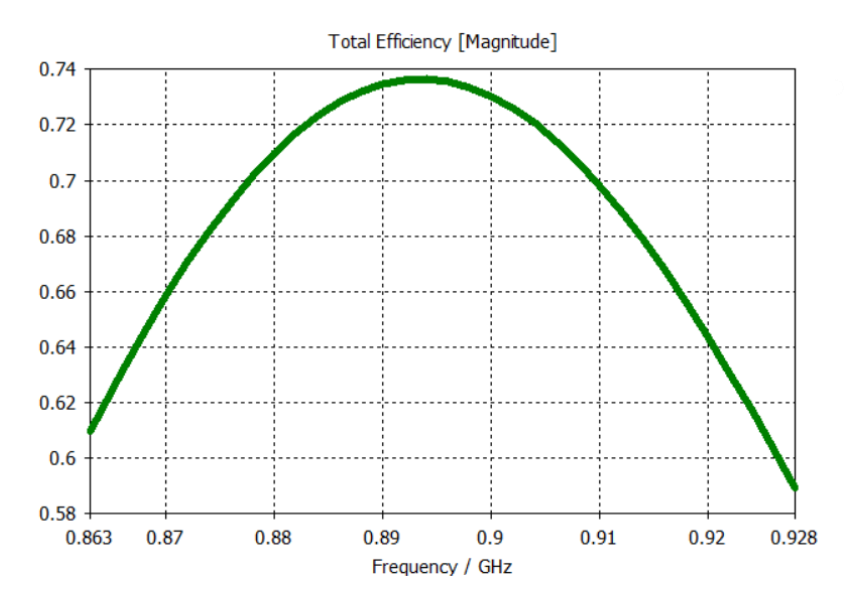

**Figura 47:** Eficiencia total del meandro a 890 MHz

<span id="page-51-0"></span>La media de la eficiencia total es de un 69.8%, aumentando en 9 puntos respecto al meandro de 900 MHz. Si se compara con las otras antenas, la tabla sería la siguiente:

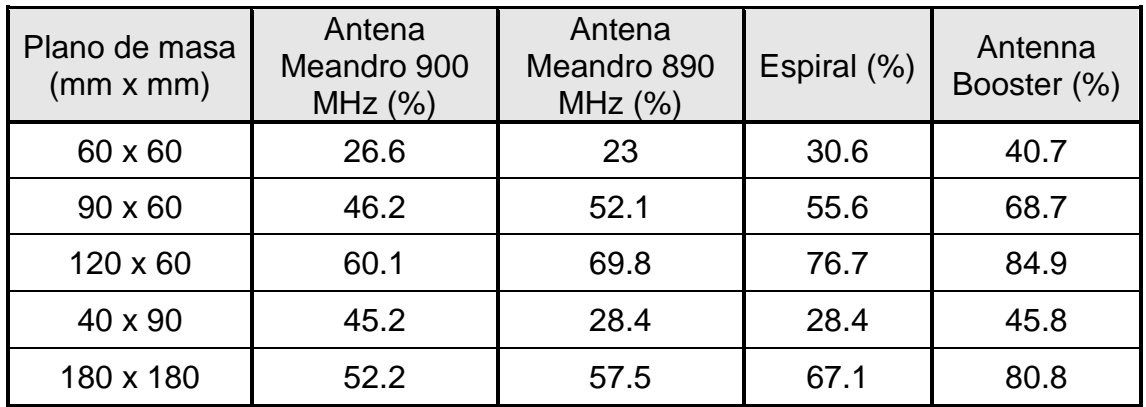

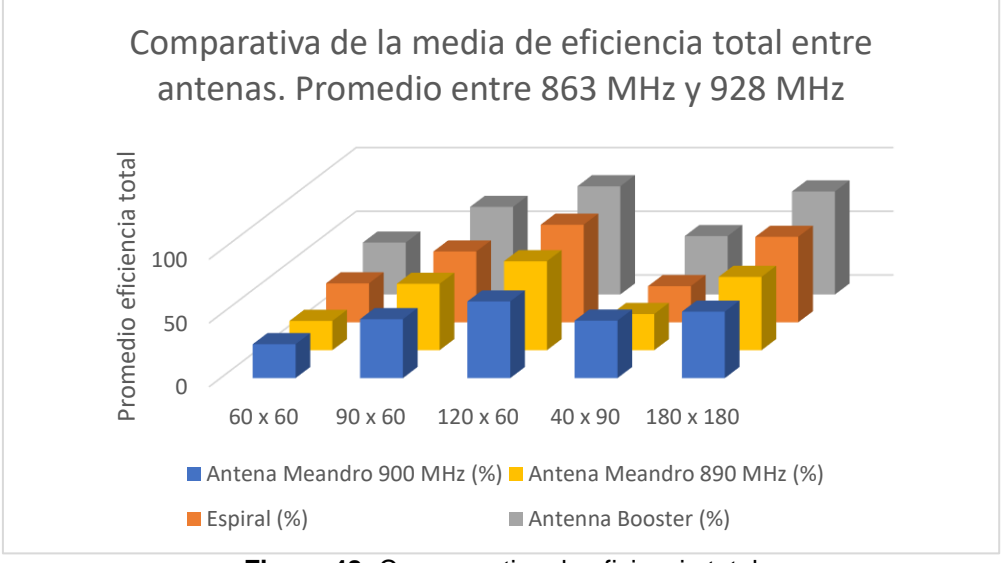

<span id="page-51-1"></span>**Figura 48:** Comaparativa de eficiencia total

Estos resultados confirman la mejora en 3 de los 5 planos de masa respecto a la antena por la que se ha propuesto este trabajo. Una de las conclusiones que se puede sacar es la frecuencia de diseño. Para este caso como está más cerca del punto medio entre 863 MHz y 928 MHz y debido a la simetría de la adaptación, hace que a ambos extremos el  $S_{11}$  sea similar. En la antena meandro a 900 MHz, se podían observar casos dónde a un extremo el coeficiente de reflexión es cercano a -6 dB mientras que en el otro extremo no llegaba a -2 dB, y dado que para los resultados siempre se usa el peor valor, esto provoca que el resultado final empeore. Sin embargo, para este caso, dada la simetría y el mayor ancho de banda, hace que los resultados hayan mejorado.

Pese a estas conclusiones, se puede seguir confirmando que ambas antenas no son reusables en comparación con la Antenna Booster. Para ello, habría que seguir realizando una nueva adaptación o un nuevo diseño.

#### <span id="page-52-0"></span>**3.8. Tiempo empleado en el diseño y simulación del proyecto**

En este apartado se va a exponer el tiempo empleado en el desarrollo de este proyecto, así como el tiempo ahorrado mediante el uso de macros y optimización de la antena.

Como ya se ha comentado en apartados anteriores, el tiempo empleado para realizar las simulaciones depende de factores como el número de simulaciones a realizar (p.ej. número de planos de masa distintos), cuántos resultados por simulación se desean obtener (coeficiente de reflexión, eficiencia) o con cuánta precisión se requiere en el resultado (*step width* en los cálculos).

Por otro lado, el tiempo por simulación también depende de la computadora usada, que en este caso ha tenido las siguientes características:

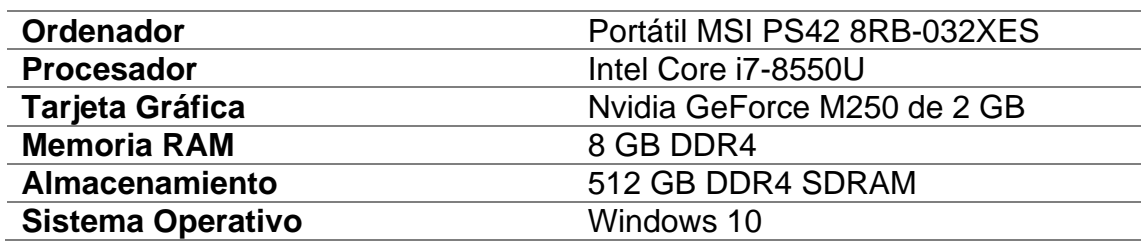

**Tabla 4:** Características del ordenador empleado

Teniendo en cuenta lo expuesto, una forma aproximada de calcular el tiempo de simulación es calcular el tiempo para varios tamaños de plano de masa, desde los extremos hasta un tamaño medio, y realizar la media de estos tres resultados para poder extrapolarlo a las 342 simulaciones. En la siguiente tabla se muestra el tamaño de plano de masa y el tiempo empleado en la simulación:

**Tabla 5:** Tiempo de simulación por plano de masa

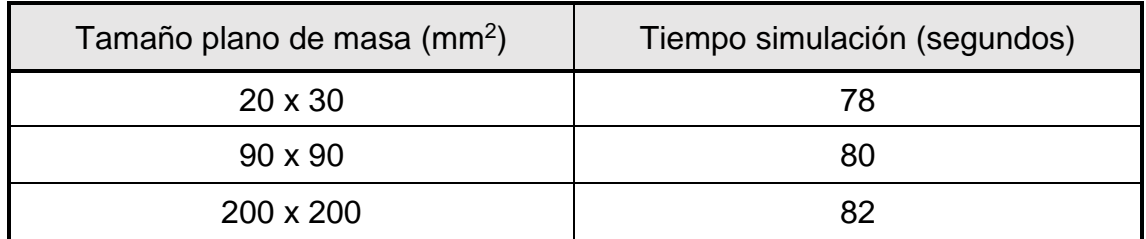

Por lo tanto, estableciendo una media entre estos tres planos de masa, nos quedaría que el tiempo de simulación medio es de 80 segundos. En el caso de utilizar la macro creada para que realice la simulación de los 342 planos de masa distintos, el tiempo total sería de:

*Tempo de simulación total* = 80 x 342 
$$
\cdot \frac{1 \text{ min}}{60 \text{ s}}
$$
 = 456 min = 07:36 *horas*

Este tiempo es coherente con lo visto durante el desarrollo del proyecto pues el ordenador se dedicaba exclusivamente a realizar esta operación para que utilizase todos sus recursos únicamente al software.

Por otro lado, en caso de no haber dispuesto de las macros, el tiempo que se tarda en variar la geometría del plano de masa es aproximadamente de 20 segundos. Por lo tanto, el tiempo ahorrado gracias a la macro es de:

> Tiempo ahorrado = 20 ∙342 · 1 min  $60 s$  $= 114 \text{ min} = 01:54 \text{ h}$

Se puede apreciar que es un gran ahorro (casi 2 horas), no solo en tiempo sino en poder compatibilizar con otras tareas simultáneamente, como por ejemplo en este caso la redacción de esta memoria. Además, el no disponer de la macro requiere la atención constante cada minuto de tener que actualizar el proyecto, por lo que probablemente este tiempo ahorrado sea mucho mayor.

Por otro lado, dentro del análisis del tiempo empleado, cabe destacar también cuánto tiempo se ha empleado en diseñar la antena y en adaptarla a la frecuencia de 900 MHz. Desde el principio del proyecto, cuándo aún no se tenían los conocimientos suficientes para diseñar la antena usando el software de CST Studio Suite, se ha ido cronometrando el tiempo empleado en dar con la solución.

Primero se plantearon varios diseños con varios anchos de pista y distintas orientaciones. Dado que no se conseguía centrar la antena en 900 MHz ni se obtenía un S<sub>11</sub> aceptable, se optó por tratar de ocupar el mayor espacio posible del *clearance area*, acercando la frecuencia de resonancia a la deseada. Este proceso ha llevado aproximadamente un tiempo de 25 horas.

Tras esto, dado que la antena no consigue resonar por si sola, se le añade el inductor por lo que se inicia otro proceso de simulaciones, en el que se tiene que variar el largo de la última pista a la vez que se varía el valor de la inductancia para tratar de adaptar la antena a 900 MHz con un  $S_{11} \approx 0$ . Este proceso se puede hacer también a través de macros, tal y como se muestra en la siguiente figura:

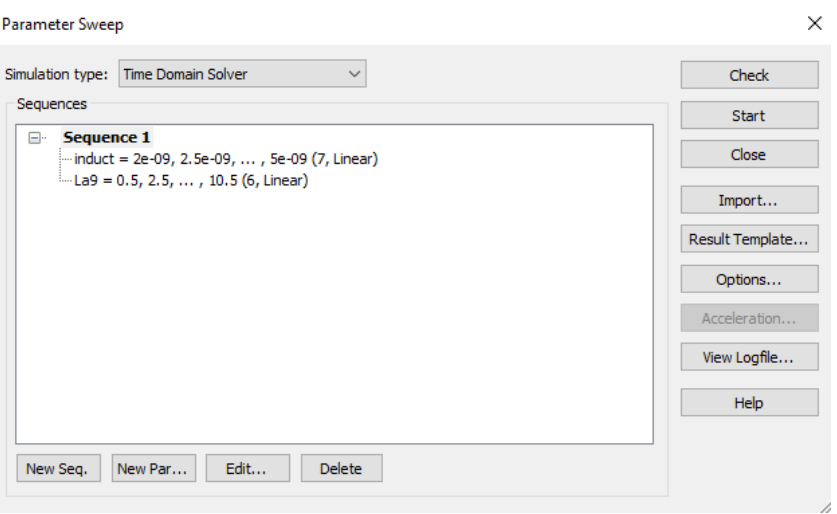

**Figura 49:** Macro para adaptar la antena a 900 MHz

<span id="page-54-0"></span>Para este caso, se han buscado inductancias desde 2 nH hasta 5 nH, en tramos de 0.5 nH y se ha variado la longitud de la última pista desde 0.5 mm hasta 10.5mm en tramos de 2 mm. Esto supone un total de 42 simulaciones, por lo tanto, los tiempos medios empleados han sido:

*Tiempo de simulación total* = 80 x 42 
$$
\cdot \frac{1 \text{ min}}{60 \text{ s}}
$$
 = 56 min

*Tempo ahorrado* = 20 · 42 · 
$$
\frac{1 \text{ min}}{60 \text{ s}}
$$
 = 14 min

Este tiempo dista un poco de la realidad, ya que en el caso automático se pueden visualizar todos los resultados a la vez y analizar cuál es el mejor resultado. En el caso manual, habría que simular, analizar el resultado, y lanzar una nueva simulación, aumentando el tiempo total. No obstante, al contrario que en el caso anterior donde se parte del desconocimiento hasta el uso de macros, para este caso influye el conocimiento en alta frecuencia. Por ejemplo, a más longitud de pista es probable que te acerques a frecuencias más bajas, por lo que es posible reducir el número de simulaciones necesarias hasta encontrar el resultado correcto.

Por lo tanto, si al tiempo de ajuste de la red de adaptación ha sido de casi una hora aproximadamente, se le suma lo que se tardaría en diseñar de cero la antena (teniendo ya conocimientos en CST Studio Suite), saldrían aproximadamente cuatro horas.

En los artículos [3] [4] se puede observar que para adaptar la Antenna Booster utilizan una herramienta software de adaptación de impedancias por lo que, sabiendo la impedancia de entrada, el cálculo de la red de adaptación es prácticamente instantáneo (cuestión de pocos minutos).

Si se compara con la antena de este trabajo donde partiendo de cero se tardaría alrededor de 3 horas en diseñarla a la frecuencia deseada y para un plano de masa en particular, se puede concluir con que la Antenna Booster se ahorra mucho tiempo en diseño.

#### **Conclusiones del capítulo 3**

En este capítulo se han presentado los resultados relativos al diseño mostrado en el capítulo 2. Primero se ha visto como se comporta la antena monopolo con forma de meandro en la banda LoRa, obteniendo su coeficiente de reflexión, ancho de banda, reusabilidad y eficiencia total. Posteriormente, se ha comparado con las antenas de los artículos [3] [4] para poner en perspectiva si se trata de un buen diseño. Se ha podido observar que esta antena no ha resultado ser reusable como se podía intuir en función de su ancho de banda.

Por otro lado, se ha obtenido una antena centrada en 890 MHz que ha obtenido mejores resultados, siendo aun así peores que los de las otras dos antenas. Por lo tanto, se ha podido concluir con que la Antenna Booster es una mejor solución para el uso en distintos dispositivos IoT.

Finalmente, se ha presentado el tiempo que se ha tardado en obtener el diseño de la antena y como se ha podido ahorrar tiempo en las simulaciones mediante el uso de macros.

### <span id="page-56-0"></span>**4. Conclusiones y trabajos futuros**

Una vez obtenidos los diseños y resultados con los que se plantea este proyecto, se pueden sacar una serie de conclusiones, así como estudios futuros.

En el primer capítulo se planteaba como objetivo diseñar una antena monopolo en forma de meandro que trabajase en la banda que usa LoRa (863 – 928 MHz). Esto se muestra cómo hacerlo en el capítulo 2 mediante el uso del software CST Studio Suite. En el capítulo 3 se han expuesto los resultados de esta antena en cuanto a ancho de banda, reusabilidad y eficiencia total de la antena.

Si bien el primer objetivo era centrar la antena en 900 MHz, esto ha sido posible consiguiendo una adaptación de la antena con un parámetro  $S_{11}$  muy bueno a ese valor de frecuencia. Por el contrario, el ancho de banda de esta antena ha resultado ser peor que los expuestos en los artículos del capítulo 2, haciendo que la reusabilidad de la antena para otros planos de masa fuese casi nula (0.51%). Además, se ha podido observar que la eficiencia total de la antena tampoco ha sido buena, parte en causa por una mayor longitud de pista, donde las pérdidas óhmicas son mayores y en parte las pérdidas por desadaptación en los límites de la banda, que han hecho que el promedio del valor sea menor.

Gracias a la multitud de simulaciones lanzadas a la hora de adaptar la antena, se ha podido observar un caso (mostrado en el apartado [3.7\)](#page-46-0) en el que la frecuencia central de diseño es 890 MHz, siendo su adaptación peor que en el caso de diseño a 900 MHz, pero por el contrario su ancho de banda ha sido mayor (8.17 % frente a 6.1 %). Debido a esto, el porcentaje de reusabilidad ha aumentado hasta un 2.91 % y se han obtenido mejores valores de  $S<sub>11</sub>$  cercanos a -6 dB para el resto de los casos. Esta comparación se ha podido ver en el mapa de calor expuesto en el mismo apartado, asemejándose esta antena al monopolo en forma de espiral.

En base a estos resultados, se puede concluir con que la Antenna Booster ha sido más robusta en todas las comparaciones en cuanto a ancho de banda, reusabilidad y eficiencia total.

Otro de los objetivos de este proyecto ha sido poder aprender y enseñar de forma didáctica el software de diseño CST Studio Suite. Se ha partido desde una base básica de entendimiento y se ha alcanzado un nivel suficiente para poder realizar un diseño de antena de forma parametrizada. El hacerlo de esta forma ha permitido crear macros para poder lanzar múltiples simulaciones, necesarias para poder obtener los resultados de 342 planos de masa distintos. También ha sido útil a la hora de adaptar la antena, dónde hay que variar la longitud de pista y el valor del elemento pasivo de adaptación. Este proceso ha ido acompañado de la obtención de los resultados necesarios para comparar la antena con las presentadas en los artículos del capítulo 2, como ha sido el coeficiente de reflexión, ancho de banda y eficiencia total.

Gracias a las macros, se ha podido ahorrar tiempo de diseño y simulación en el proyecto, tal como se expone en el apartado [3.8.](#page-52-0) Por ejemplo, en las 342 simulaciones se ha podido ahorrar cerca de 2 horas si se realiza de forma continuada. Para el caso de la adaptación de la antena, el tiempo ahorrado teórico es de 14 minutos, que en la práctica es mayor pues cada simulación va acompañada del análisis de los resultados. Hacerlo mediante el uso de macros ha permitido exponer todos los resultados simultáneamente.

Contabilizando desde el inicio del diseño hasta su finalización, el tiempo estimado ha sido de 25 horas aproximadamente. Teniendo en cuenta lo aprendido, el tiempo empleado en diseñar una antena nueva a diferente frecuencia sería menor. No obstante, obtener un diseño basado en la Antenna Booster sería cuestión de minutos (lo que se tarda en adaptarla). Por lo tanto, se puede concluir que en este aspecto la Antenna Booster es más sencillo de fabricar, lo que permite ahorrar tiempo y dinero a un proyecto basado en esta tecnología.

En cuanto a líneas futuras de investigación, se han observado unos mejores resultados en la antena monopolo en forma de espiral. Una de las posibles razones es la distribución de corrientes, donde en el meandro se experimentan corrientes en sentido opuesto en cada línea paralela, lo que ha podido provocar estos resultados. Sería interesante analizar cómo afecta la distribución de corrientes y como se podría mejorar la antena en forma de meandro. Otra posible comparativa sería realizar este diseño en otros softwares de diseño como HFSS o IE3D, para poder cruzar los resultados y obtener una conclusión más robusta.

Para finalizar, el diseño de antenas IoT es un área altamente demandada debido a su gran utilidad y al crecimiento continuo de dispositivos conectados, lo que hace que surjan multitud de estudios y líneas de investigación que permiten obtener productos con mejores características continuamente.

### <span id="page-58-0"></span>**5. Glosario**

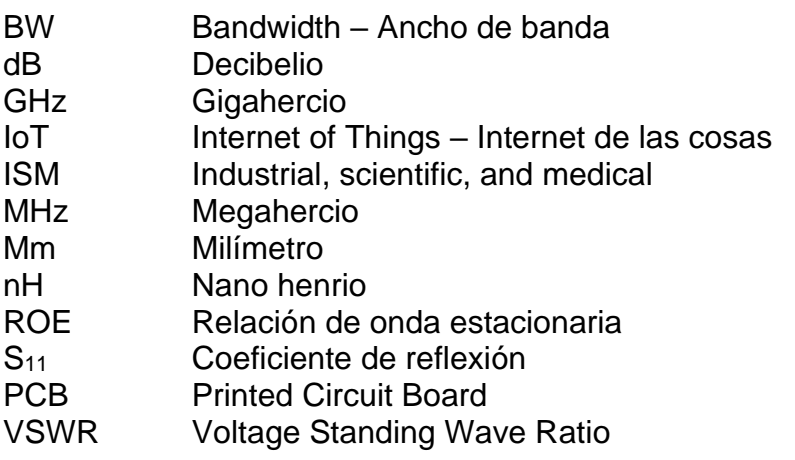

### <span id="page-59-0"></span>**6. Bibliografía**

[1].LoRa PHY | Semtech. (s. f.).<https://www.semtech.com/lora/what-is-lora>

- [2].CST Studio Suite, Learning Edition. [Online] <https://edu.3ds.com/en/software/cst-studio-suite-learning-edition>
- [3].J. Gui, A. Andújar, J. Anguera, "On the Reuse of a Matching Network for IoT Devices Operating at 900 MHz Embedding Antenna Boosters". Electronics 2022, 11, 1267.<https://doi.org/10.3390/electronics11081267>
- <span id="page-59-2"></span>[4].B.Oller, A. Andújar, J. Anguera, "Antenna Booster Versus a Spiral Monopole Antenna for Single-Band Operation at 900 MHz". *Electronics* 2023, *12*, 2067. <https://doi.org/10.3390/electronics12092067>
- [5].J. Anguera and A. Pérez, "Teoría de Antenas", 2008. Universitat Ramon Llull.
- [6].C. Picher, J. Anguera, A. Andújar, C. Puente, and S. Kahng, "Analysis of the Human Head Interaction in Handset Antennas with Slotted Ground Planes", IEEE Antennas and Propagation Magazine, vol.54, no. 2, pp.36- 56, April 2012.
- [7].M.F. Abedin and M. Ali, "Modifying the Ground Plane and Its Effect on Planar Inverted-F Antennas (PIFAs) for Mobile Phone Handsets", *IEEE Antennas and Wireless Propag. Lett*., vol.2, 2003, pp.226-229
- [8].R. Hossa, A. Byndas, and M. E. Bialkowski, "Improvement of Compact Terminal Antenna Performance by Incorporating Open-End Slots in Ground Plane", *IEEE Microwave and Wireless Components Letters*, Vol. 14, nº6, June 2004.
- [9].J. Anguera, N. Toporcer, A. Andújar, " Slim Booster Bars for Electronic Devices". U.S. Patent US9960478,B2, 1 May 2018
- [10]. MATLAB para estudiantes. **[ONLINE]** <https://es.mathworks.com/products/matlab/student.html>
- <span id="page-59-1"></span>[11]. J. Anguera, A. Andújar, J.L. Leiva, O. Massó, J. Tonnesen, E. Rindalsholt, R. Brandsegg, R. Gaddi, "Reconfigurable Multiband Operation for Wireless Devices Embedding Antenna Boosters". Electronics 2021, 10, 808.<https://doi.org/10.3390/electronics10070808>
- [12]. C. Picher, J. Anguera, A. Andújar, C. Puente, and S. Kahng, "Analysis of the Human Head Interaction in Handset Antennas with Slotted

Ground Planes", IEEE Antennas and Propagation Magazine, vol.54, no. 2, pp.36-56, April 2012.

- [13]. B. Sanz-Izquierdo, J. Batchelor, and R. Langley, "Multiband printed PIFA antenna with ground plane capacitive resonator", *Electron. Lett*. 28th October 2004 Vol. 40 nº22.
- [14]. C. Puente, J. Anguera, C. Borja, and J. Soler" Fractal-Shaped Antennas and their Application to GSM 900/1800" The Journal of the Institution of British Telecommunications Engineers. vol.2, Part 3, July-Set. 2001.
- [15]. J. Anguera, A. Andújar, J. Jayasinghe, V. V. S. S. S. Chakravarthy, P. S. R. Chowdary, T. Ali, J. L. Pijoan, C. Cattani, "Fractal Antennas: An Historic Perspective", Fractal and Fractional, 2020.
- <span id="page-60-0"></span>[16]. J. Anguera, J. I. Ortigosa, A. Sanz, ["Antenna with inner spring](https://scholar.google.es/citations?view_op=view_citation&hl=en&user=4GqevUIAAAAJ&cstart=20&pagesize=80&citation_for_view=4GqevUIAAAAJ:iH-uZ7U-co4C)  [contact"](https://scholar.google.es/citations?view_op=view_citation&hl=en&user=4GqevUIAAAAJ&cstart=20&pagesize=80&citation_for_view=4GqevUIAAAAJ:iH-uZ7U-co4C)US Patent 7,990,32